# FLAME TAKT

RHYTHM SEQUENCER EURO RACK MODULE

### BENUTZERHANDBUCH

Version 1.04

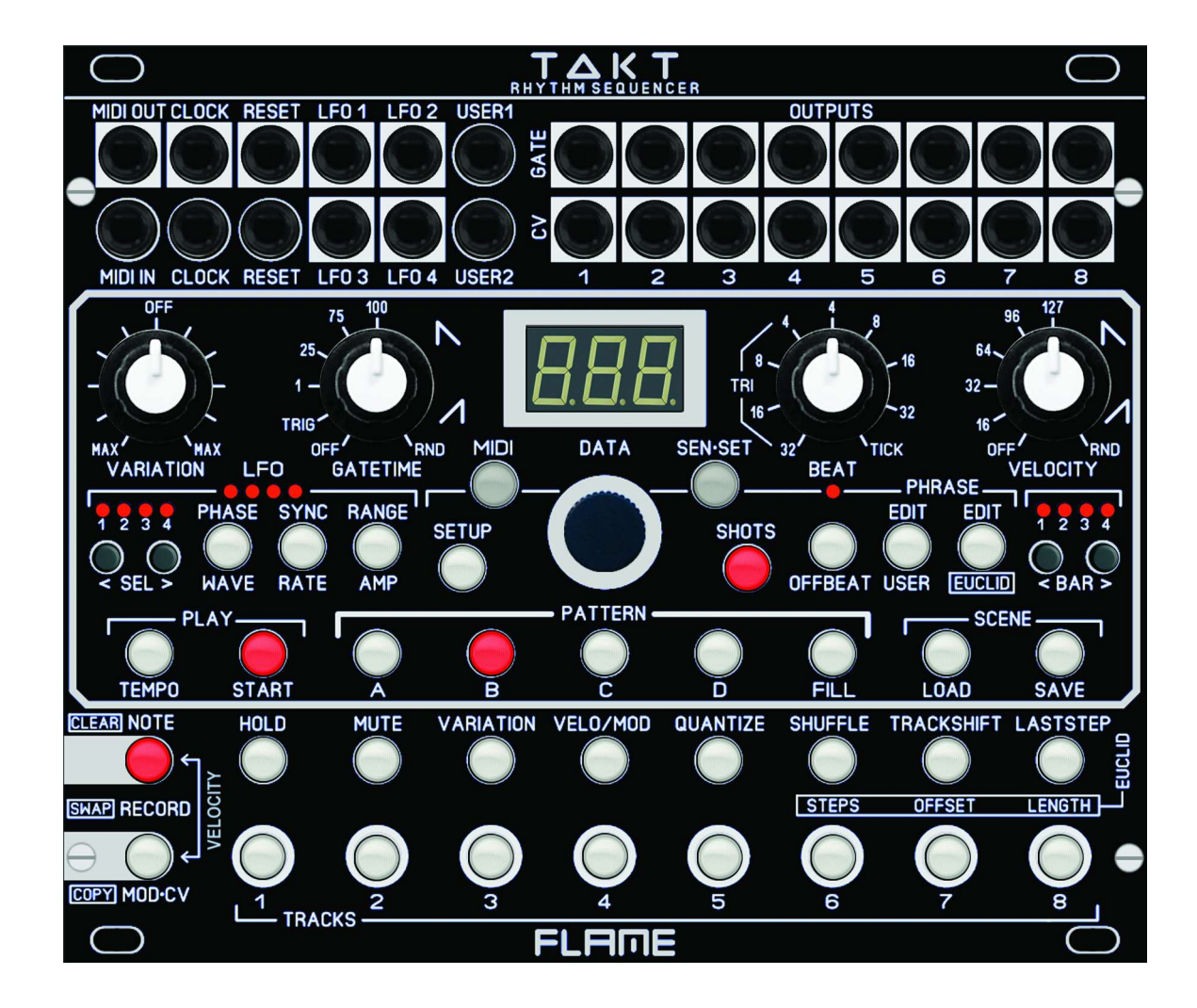

### INHALTSVERZEICHNIS

3.......... KURZBESCHREIBUNG

4.......... MODUL ÜBERBLICK

- 5.......... ANSCHLUSS AN DAS MODULARSYSTEM
- 6.......... ANSCHLUSS DER SENSOREN
- 7.......... FUNKTION DER SENSOREN
- 8.......... MODUL GRUNDSTRUKTUR / AUFBAU

#### 9.......... MAIN MENUS ÜBERBLICK

#### 10........ SEQUENCER DATENSTRUKTUR

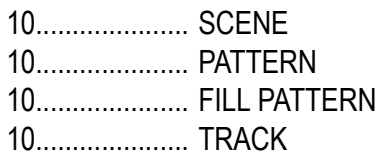

#### 10.........EDIT PATTERN, TRACK, STEPS

10..................... CLEAR, COPY, SWAP

#### 11.........TRACK FUNKTIONEN

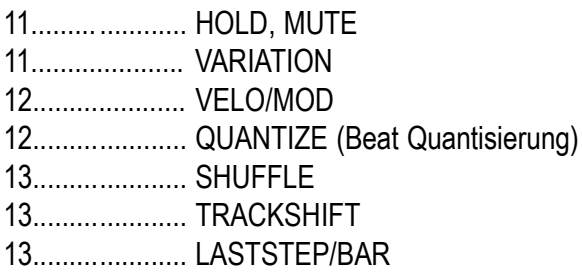

#### 14.........RECORDING

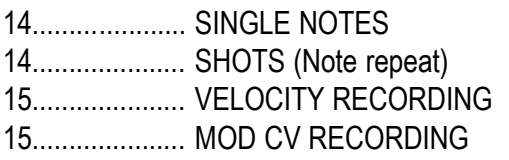

15.........EDIT PHRASE (Shots Minisequenzen) 15..................... USER PHRASE 15..................... EUCLID PHRASE

#### 16. LFO - FUNKTIONS ÜBERBLICK

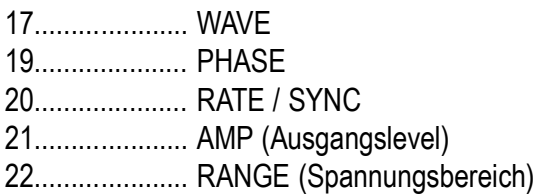

#### 23.........SETUP GLOBAL

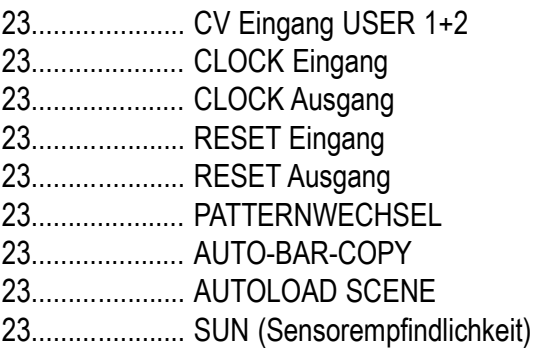

#### 24.........MIDI SETUP

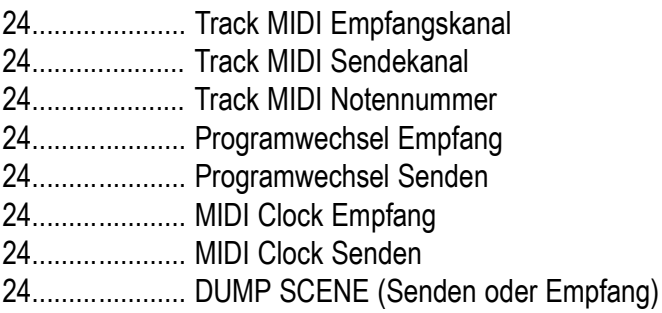

#### 25. FIRMWARE UPDATE

#### 26.........SCHNELLSTART BEISPIEL

#### 27.........TROUBLESHOOTING

#### 28........ ANHANG UND TECHNISCHE DETAILS

Technische Details Gewährleistung Herstellungsrichtlinien Entsorgung Support Danksagung

### KURZBESCHREIBUNG

Vielen Dank für den Erwerb des FLAME TAKT eurorack modules!

"TAKT" ist ein kompaktes 30TE Eurorack Sequenzer Modul zum live Spielen von Trigger/Gate/Velocity Rhythmus Sequenzen. Das Modul ist KEIN Stepsequencer, sondern ein Noterepeat-Looper mit Record Funktionen.

Der Sequencer hat acht Spuren mit Trigger/Gate Ausgängen, acht Velocity/Modulations-CV Ausgängen, sowie volle MIDI Funktionalität. Die CV-Spur können auch als Modulationsspur unabhängig verwendet werden. Live sequencing im Looper Mode ist zweierlei möglich: SHOTS zum Spielen von "Note repeats" oder quantisiertes Triggern per Tasten oder Sensoren zur Verfügung.

Jeweils vier Tracks können gleichzeitig mit vier externen Distanz Sensoren getriggert werden. Diese Sensoren sind nur 2HP schmale Module, die an entsprechend gewünschten Plätzen im Rack eingebaut werden können. Diese werden mit schmalen und ausreichend langen Flachbandkabeln direkt mit dem Modul verbunden, welches die Sensoren auch mit der nötigen Betriebsspannung versorgt. Die vier Sensoren und die Anschlusskabel sind im Lieferumfang enthalten. Die Sensoren erzeugen Trigger/Gates und sind als Set zwischen Spuren 1-4 und 5-8 live umschaltbar (zBsp. per Fusstaster).

Vier syncbare LFOs mit VCOs für Amplituden Einstellung sind ebenfalls vorhanden. Die LFOs sind mit vielen interessanten Funktionen ausgestattet. Dazu gehören 26 verschiedene Wellenformen, Phase, Amplitude, Speed und Ausgangsspannung. Diese können unipolar oder bipolar (0..+5v oder +/-5v) sein und zusätzlich per AMP (Amplitude) mit eingebautem VCA abgeschwächt werden. Damit können die LFO Ausgänge auch an Module angepasst werden, die keinen Eingangs Attenuator besitzen.

Pattern können live umgeschaltet werden und sind jeweils bis zu vier Takte lang. Vier Pattern plus ein Fill Pattern werden als eine Scene gespeichert. 50 Scenen können im Modul dauerhaft gespeichert werden. Damit stehen 250 Pattern insgesamt bereit.

Es stehen zusätzliche Eingänge und Ausgänge für Steuerungen zur Verfügung. Es gibt vier vom User zu definierende CV Eingänge, sowie zwei programmierbare analoge Clockausgänge. Auf der Vorderseite befinden sich MIDI Input und Ausgang als 3,5mm TRS-B Buchsen. Firmware Updates können per MIDI-SYSEX erfolgen.

# MODUL ÜBERBLICK

 I/O-BUCHSEN:  $\mathbf \Omega$ MIDI (Typ: TRS-B), Clock, Reset USER1+2 input, LFO1-4 outputs

OUTPUTS: 8x Gate/Trigger 8x Velocity-CV/Modulation-CV 2<br>8<br>9

- REGLER: Variation, Gatetime
- LFOs, SETUP & MIDI-Menu
- REGLER: Beat, Velocity 6<br>6
- TASTER: Sensor-Set, Shots, Phrase, Bar
- TASTER: Play, Pattern, Scene (7
- TASTER: Record, Clear/Copy/Swap 8
- TASTER: Funktionen  $\overline{9}$
- TASTER: Select Tracks (10

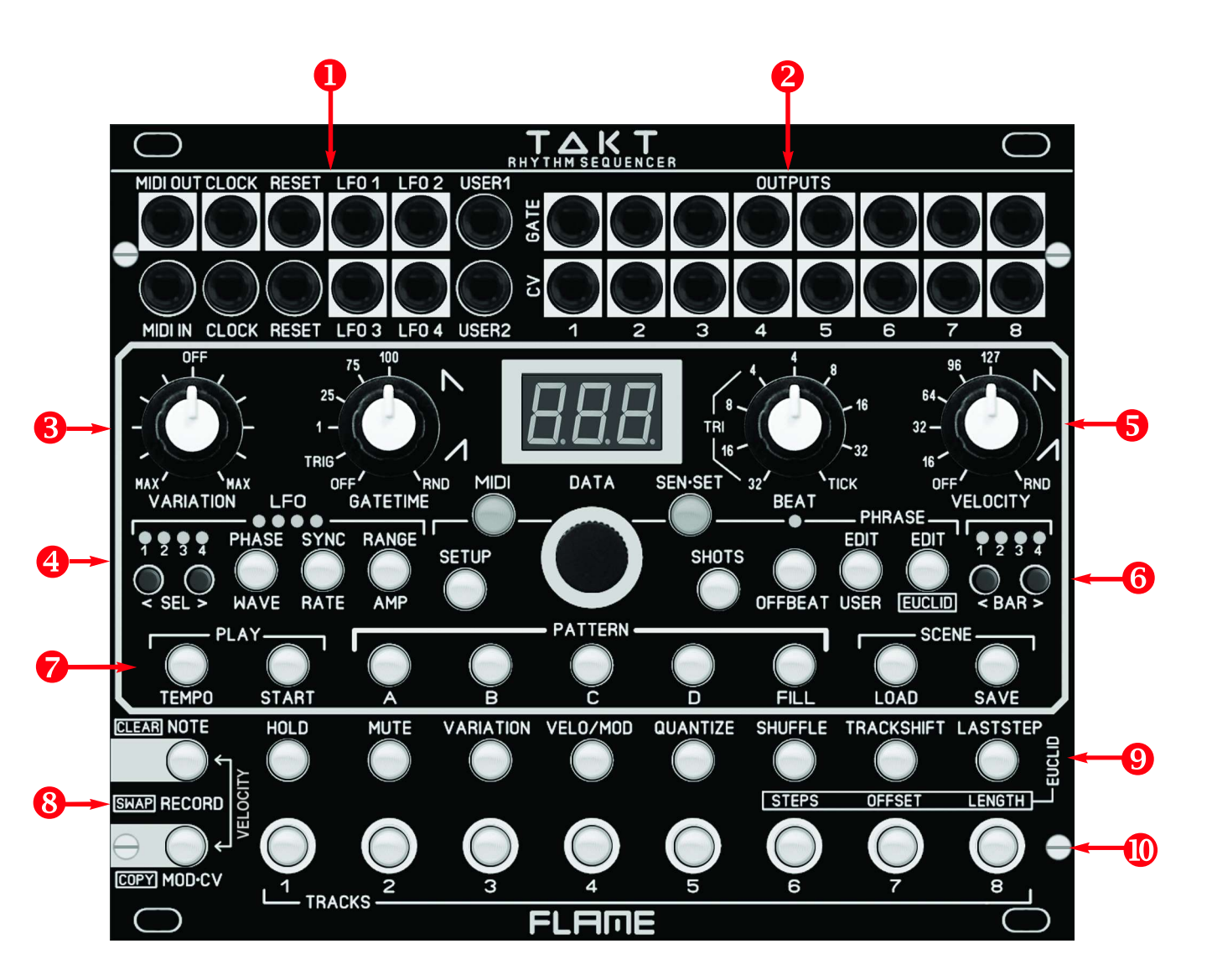

### ANSCHLUSS AN DAS MODULAR SYSTEM

Das Modul wird mit angeschlossenem Flachbandkabel für den Doepfer Buss ausgeliefert. Die farbig markierte Ader bezeichnet -12Volt.

Es sollte unbedingt auf die richtige Polung beim Anschluß geachtet werden. Falls das Modul versehentlich falsch gepolt wurde, verhindern Schutzdioden das sofortige Zerstören des Moduls (es kann aber nicht ausgeschlossen werden, daß es trotzdem zu Schäden kommt).

Deshalb Vorsicht: Den Anschluss mehrmals vor dem ersten Einschalten überprüfen!

Die Stromaufnahme des Moduls beträgt bis zu +130mA / - 30mA !

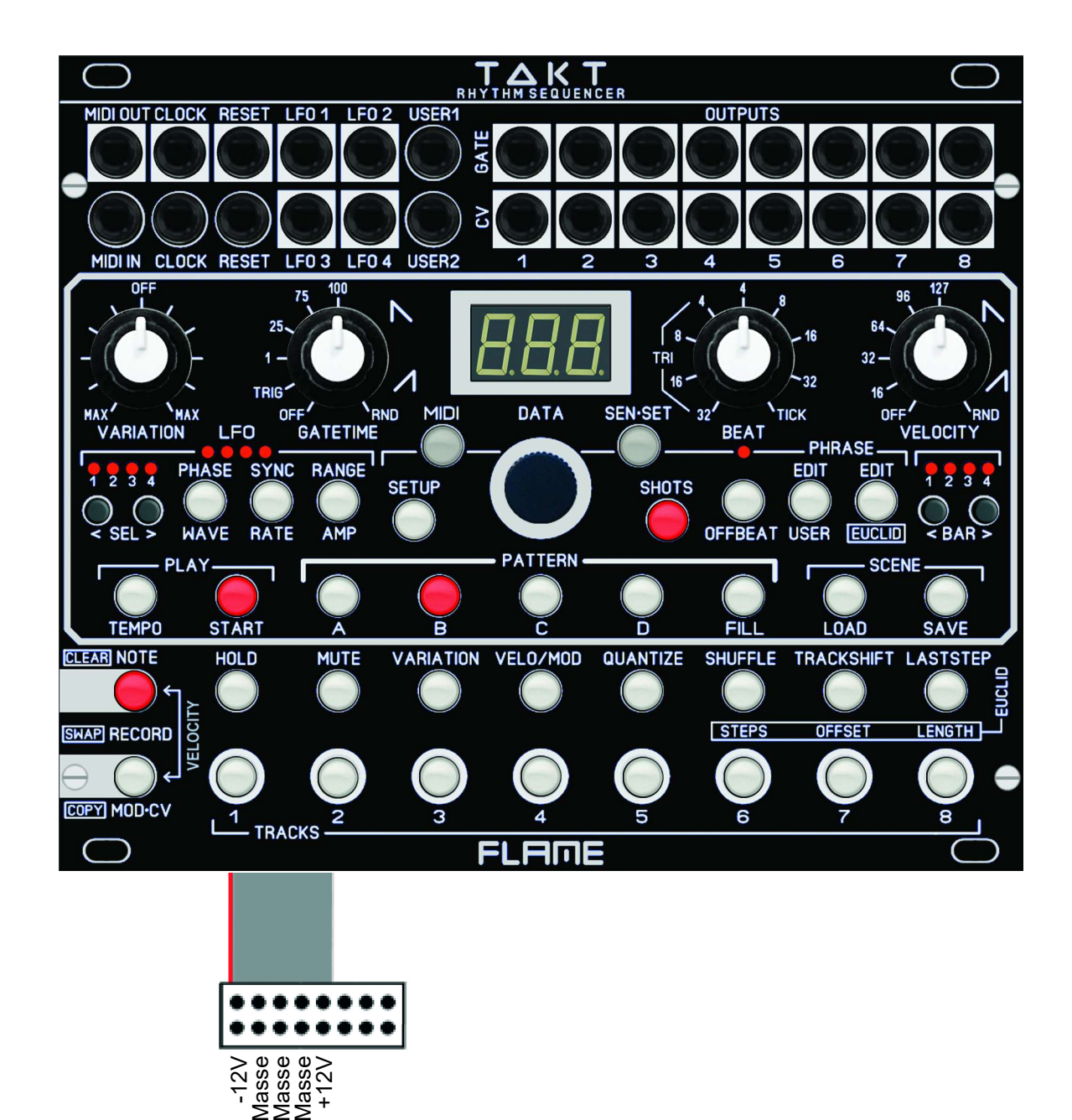

### ANSCHLUSS DER SENSOREN

Die 2HP-Sensoren werden über ein ca. 60cm langes 6poliges Flachbandkabel an das ausgeschaltete Modul angeschlossen. Auf der Unterseite des Moduls befinden sich vier Wannenstecker für die Kabel.

Da an den Sensoren auf der Unterseite nur Stiftkontakte vorhanden sind, muss auf die richtige Polung geachtet werden, ansonsten könnte die rote LED beschädigt werden. Die rote Markierung des Kabels muss mit der Punktmarkierung am Sensor-Anschluss übereinstimmen!

**i** ………

TAKT-PROXIMITY-SENSOR

#### Deshalb Vorsicht:

Die Sensoren vor dem ersten Einschalten überprüfen!

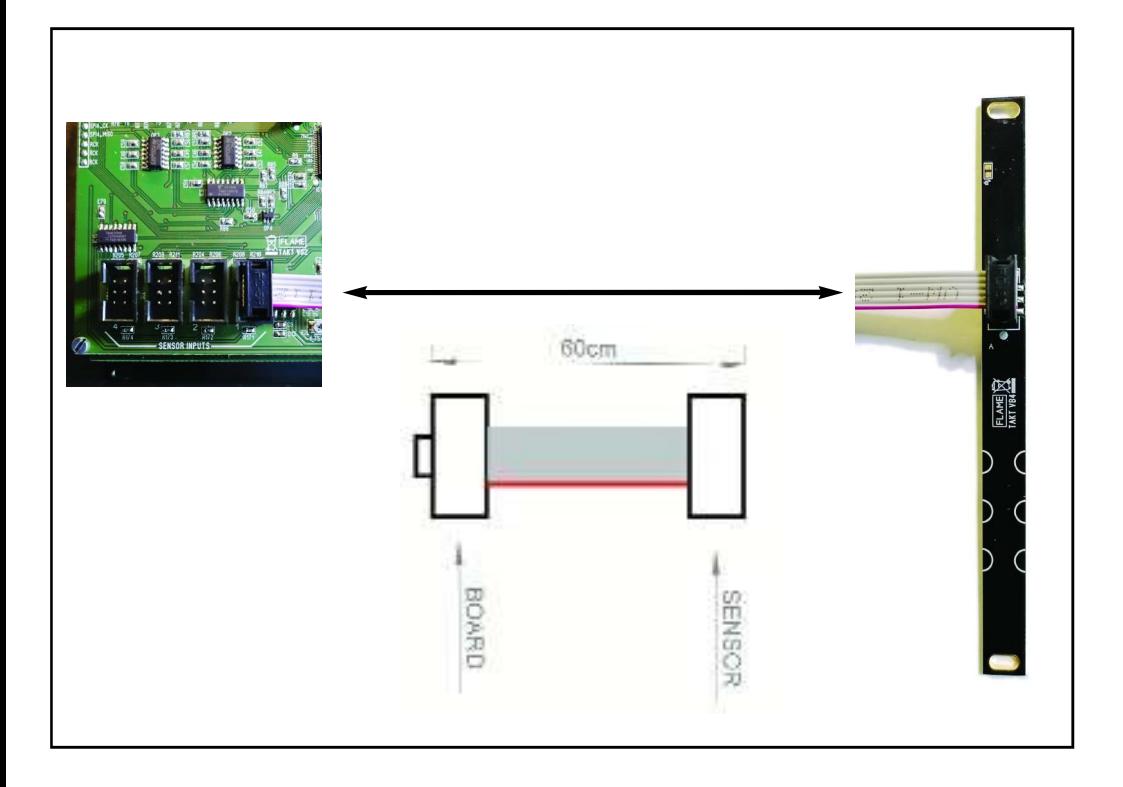

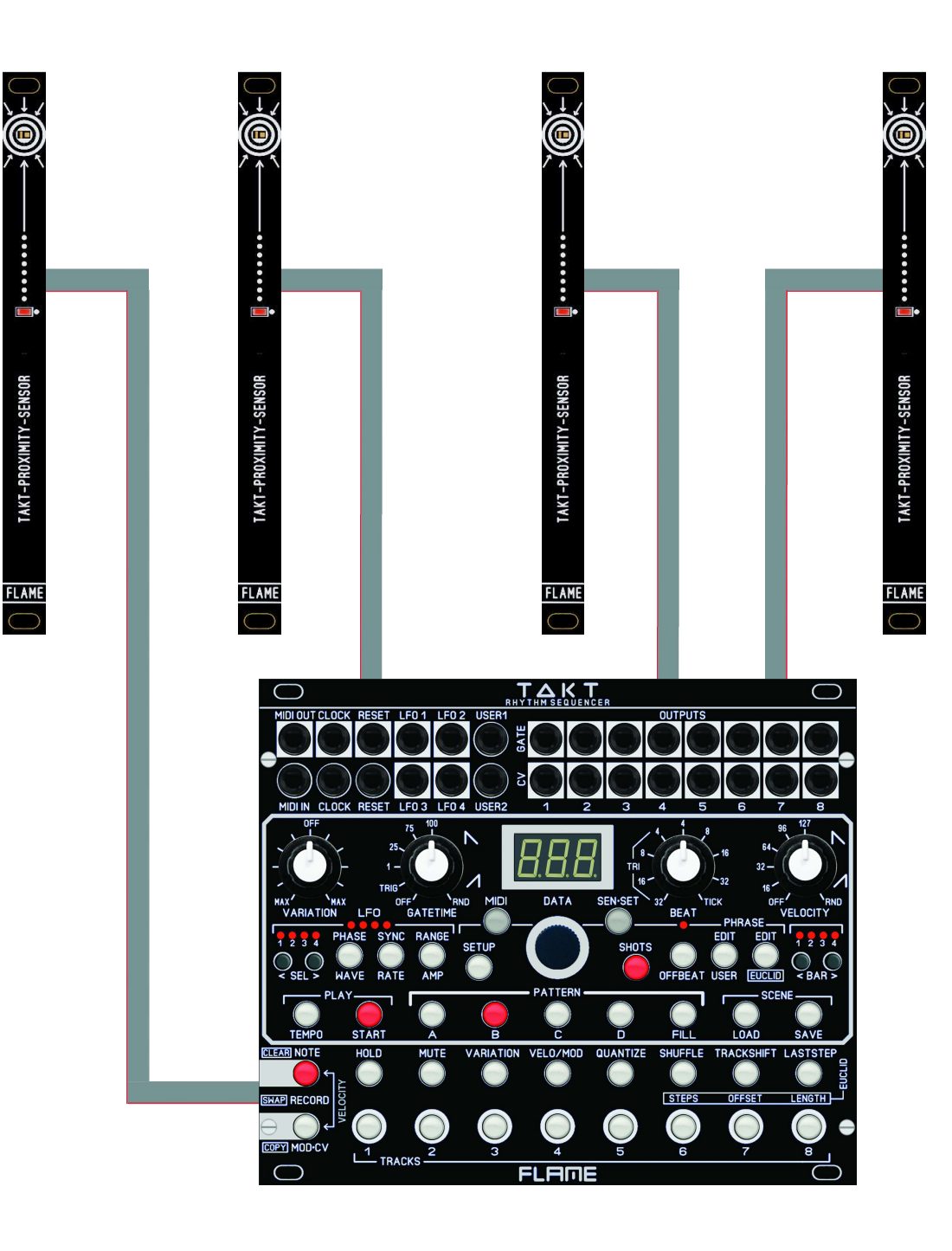

### FUNKTION DER SENSOREN

Mit angeschlossenen vier Sensoren können alternativ (wie mit den Tracktastern) die Spuren gespielt werden. Bewegt man die Hand über den Sensor, wird ungefähr ab Abstand zwischen 7..10 cm der Kanal getriggert. Die rote LED am Sensor leuchtet solange wie der Sensor ausgelöst wird.

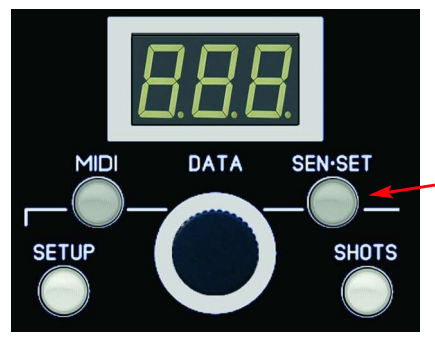

Die vier Sensoren sind fest vier Kanälen zugeordnet.

Mit dem Taster SEN-SET kann aber zwischen der Zuordnung auf Kanäle 1-4 oder 5-8 umgeschaltet werden.

Ist die LED (wie oben gezeigt) aus, dann wird mit Sensor 1 der Kanal 1 getriggert, mit Sensor 2 der Kanal 2, mit Sensor 3 der Kanal 3 usw.

Leuchtet die LED, dann wird mit Sensor 1 der Kanal 5 getriggert, mit Sensor 2 der Kanal 6, mit Sensor 3 der Kanal 7 usw.

#### SENSOREN ABSCHALTEN

In bestimmten Situationen kann es hilfreich sein die Sensoren abzuschalten, damit keine Trigger ausgelöst werden. Halte dazu die Taste SEN-SET solange gedrückt, bis sie blinkt. Um die Sensoren wieder zu aktivieren, halte die Taste SEN-SET wieder solange gedrückt, bis sie nicht mehr blinkt.

#### SUN MODE

Wenn die Sensoren direktem Sonnenlicht ausgesetzt sind, kann es sein, daß sie ohne Betätigung Triggern. In diesem Fall kann die Empfindlichkeit im SETUP Menu herabgesetzt werden, damit die Sensoren auch unter diesen Lichtverhältnissen richtig funktionieren. Gehe zu SETUP - drücke mehrmals nacheinder die SETUP Taste, bis das Menu SUN im Display steht. Stelle den Wert mit dem Datenregler auf "ON" und verlasse das Menu wieder. Die Einstellung wird dauerhaft automatisch gespeichert.

HINWEIS: Im Unterschied zu den Track-Tasten oder MIDI-Noten die im SINGLE Mode den Kanal in Realtime triggern und später im Loop quantisiert werden, werden bei den Sensoren die Trigger zum nächsten Quantisierungsstep gesetzt und gespielt.

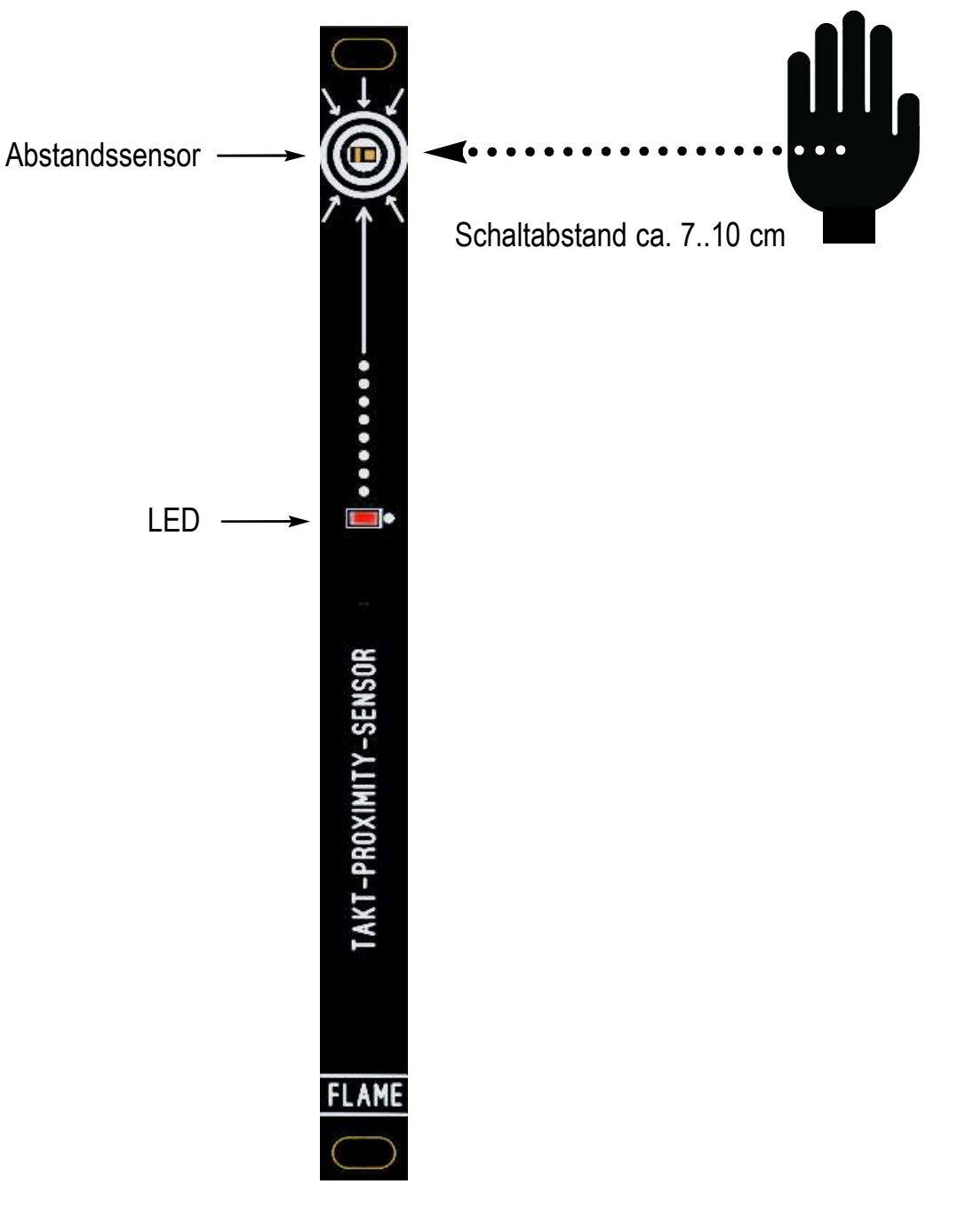

### MODUL GRUNDSTRUKTUR

Im Wesentlichen besteht das Modul aus zwei Teilen:

#### 1. Sequenzer (Looper)

8 Spuren mit jeweils zwei Ausgängen pro Spur für Trigger/Gate und CV (Velocity oder Modulation), sowie MIDI (Note).

Es stehen 5 Patterns á 4 Takte gleichzeitig als eine "SCENE" zur Verfügung. 50 Scenen können abgespeichert werden. Die Auflösung der Spuren beträgt 96 Ticks.

ACHTUNG: Mit dem Laststep der Spur 1 wird der globale Takt vom Sequenzer festgelegt. Die Länge von Spur 1 bestimmt also, wann der nächste Takt beginnt. Mit Laststep=12 wird ein 3/4 Takt, und mit Laststep=16 ein 4/4 Takt eingestellt.

#### 2. 4fach LFO

mit separaten Ausgängen (bi-oder unipolar), freilaufend, gesynct, oder triggerbar durch Noten einer Spur

Die Spuren des Loopers werden entweder durch 8 Tracktaster am Gerät bespielt oder durch vier umschaltbare externe Abstandssensoren oder durch empfangene MIDI-Noten.

Es gibt analoge Eingänge und Ausgänge jeweils für CLOCK und RESET Signale. Außerdem stehen zwei programmierbare Eingänge USER 1+2 zum Anschluss von Fußpedalen oder Gate Signalen zur Verfügung.

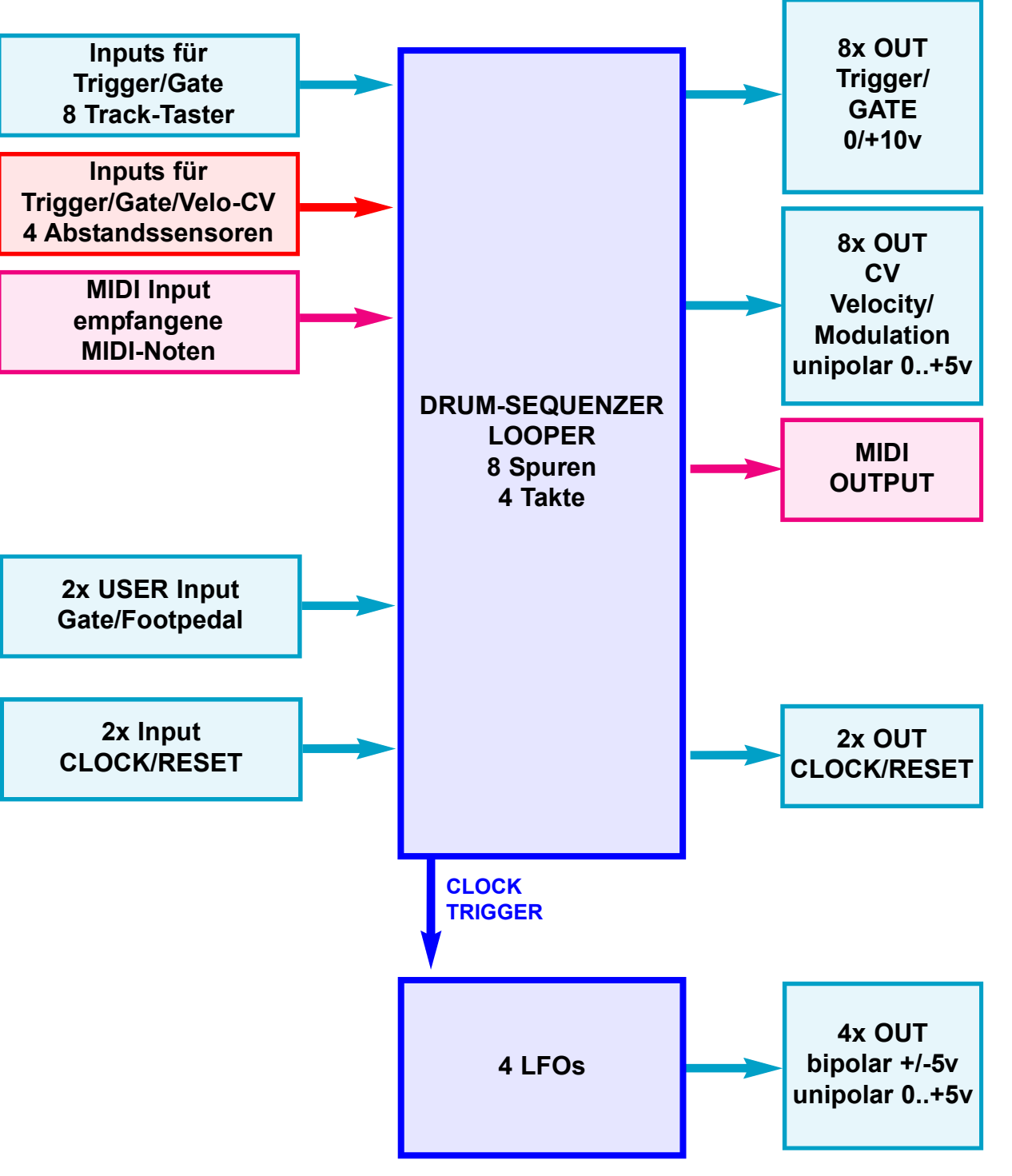

### MAIN-MENUS

Durch die MAIN Menus wechselt man durch Drücken der entsprechenden Taste. Diese leuchtet (oder blinkt) dann.

Die LFO Taster haben jeweils zwei Funktionen. Um die Funktion oberhalb des Tasters zu selektieren, drücke den Taster länger als eine Sekunde. Dann blinkt die Taste. Werte werden dann mit dem Data Rad eingestellt, im Display steht der Wert.

In den Funktions-Menus HOLD, MUTE und VARIATION wird mit den TRACK-Tastern die Funktion für die Tracks ein-oder ausgeschaltet (den Status zeigen die Tracktaster LEDs).

In den anderen Funktions-Menus wird mit den Tracktastern der Track selektiert, für den die Einstellung gemacht wird.

Die Menus zum Editieren der USER Phrase und der EUCLID Phrase nehmen eine Sonderstellung ein und benötigen zum Teil alle Trackund Funktionstaster. Zum Aufrufen dieser Menus drücke die entsprechende Taste länger als eine Sekunde. Dann blinkt die Taste. Werte werden in Kombination mit dem Data Rad und/oder den Track-und Funktionstastern geändert.

Das EDIT USER Phrase Menu stellt im Prinzip einen 8 kanaligen 16- Step-Sequenzer da (Siehe Kapitel EDIT PHRASE).

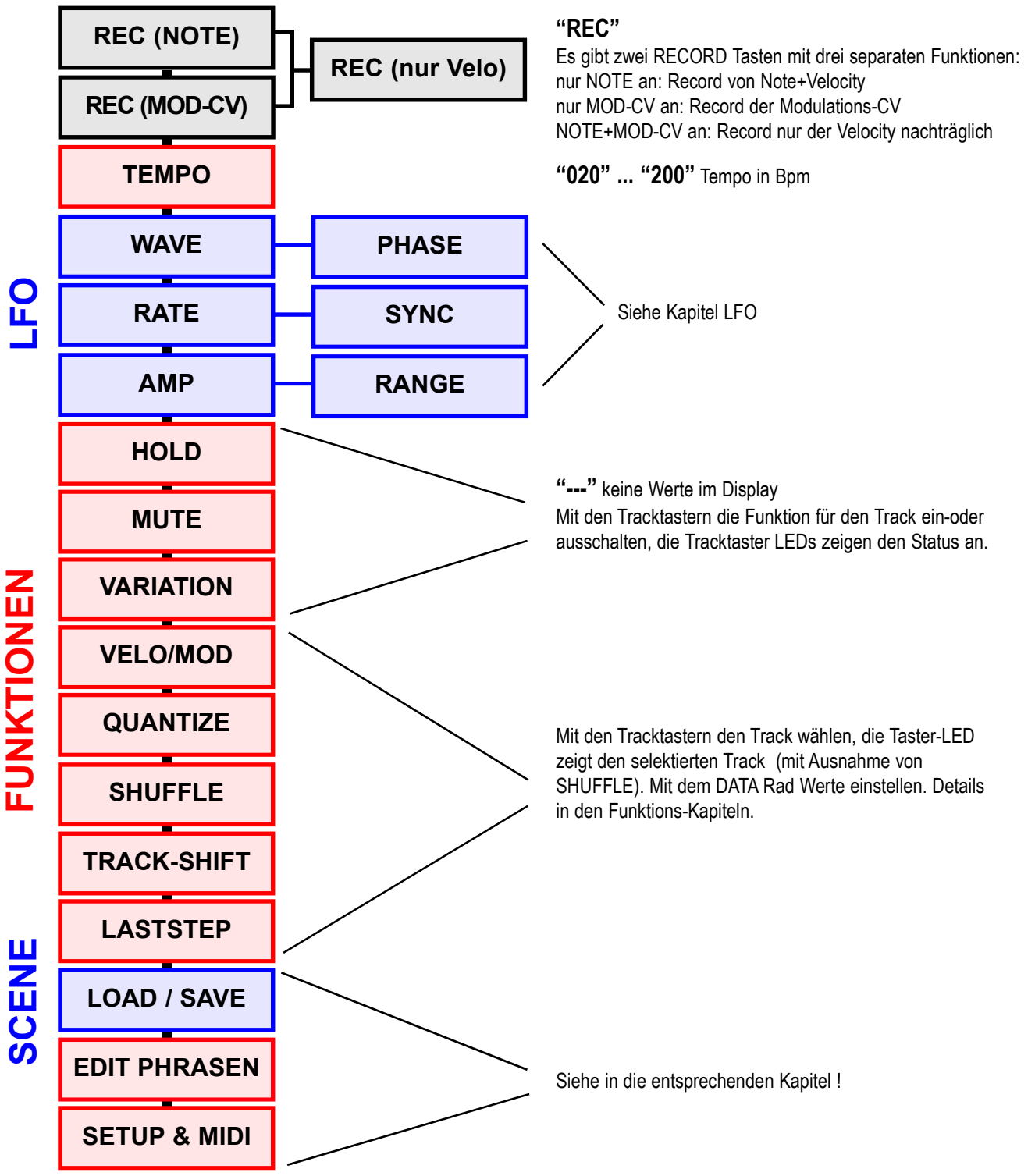

### SEQUENCER DATENSTRUKTUR EDIT PATTERN, TRACK, STEP

#### **SCENE**

Die Noten, Velocity und Modulationsdaten werden in einer SCENE gespeichert. Eine SCENE besteht aus 4 Pattern A-D und einem FILL-Pattern. Ebenso dazu gehören die Einstellungen aller LFOs und die Einstellungen der Funktionsmenus (Hold, Mute, Variation, Velo/Mod, Quantize, Shuffle, Trackshift und Laststep). Im TAKT können maximal 50 Scenen gespeichert werden. Beim Einschalten wird die im SETUP Menu voreingestellte Scene automatisch geladen (AUTOLOAD "ALd").

#### PATTERN

Es gibt 5 geladene Pattern innerhalb einer Scene. Die Struktur aller Pattern ist gleich. Jedes Pattern kann bis zu 4 Takte lang sein (das gilt für alle Pattern gleich). Jedes Pattern hat 8 Spuren mit einer maximalen Auflösung von einem MIDI-Tick. Das sind 96 Steps pro Takt. Es kann immer nur ein Pattern gleichzeitig abgespielt werden. Das Wechseln der Pattern geschieht entweder zum nächsten Takt oder "on the fly" sofort (einstellbar im SETUP Menu Patternwechsel "PtC" entweder mit "bAr" zum nächsten Takt oder "FrE" Free=sofort). Zum Organisieren gibt es folgende Funktionen: ein Pattern löschen, ein Pattern kopieren oder zwei Pattern vertauschen.

#### FILL PATTERN

Das FILL Pattern kann ein gerade laufendes Pattern immer sofort unterbrechen. Solange das FILL Pattern gedrückt gehalten wird, läuft nur dieses, bei Loslassen der Taste das vorherige Pattern. Wechsel zu einem anderen Pattern (als das vor dem FILL) indem du auf das neue Ziel-Pattern drückst, solange FILL aktiv ist. To play a FILL pattern permanently, also press the HOLD button.

#### **TRACK**

Jedes Pattern besteht aus 8 Tracks. Eine aufgenommene Note wird analog als GATE über die GATE Ausgangsbuchse mit der Velocity (Lautstärke) auf der CV Ausgangsbuchse abgespielt (via MIDI als NoteOn/NoteOff Event). Jeder Track kann auf einem separatem MIDI-Kanal eine festgelegte Note senden und empfangen.

Pro Track muss also eine Notennummer im MIDI Menu festgelegt werden. Diese Notennummer ist global für alle Scenen gleich. Zum Organisieren von Track-Daten gibt es folgende Funktionen: einen Track löschen, einen Track kopieren oder zwei Tracks vertauschen.

#### CLEAR FUNKTION (Daten löschen)

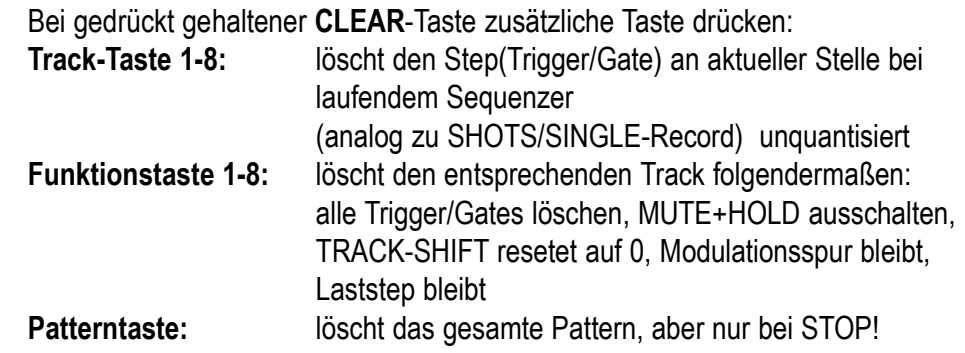

#### COPY FUNKTION (Daten kopieren)

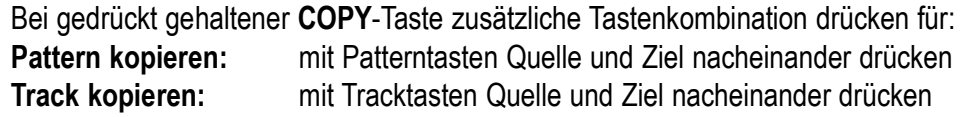

#### SWAP FUNKTION (Daten vertauschen)

Bei gedrückt gehaltenen beiden Tasten COPY+CLEAR (=SWAP) zusätzliche Tastenkombination drücken für:

2 Pattern vertauschen: mit Patterntasten Quelle und Ziel nacheinander drücken 2 Tracks vertauschen: mit Tracktasten Quelle und Ziel nacheinander drücken

### FUNKTIONEN

Auf den 8 Tasten über den Track-Tastern befinden sich die Funktionsmenus. Die 8 Funktionsmenus können direkt durch Drücken auf die entsprechende Taste aufgerufen werden, außer wenn EDIT PHRASE USER oder EUCLID eingeschaltet ist (PHRA-SE USER oder EUCLID Taste blinkt!) Diese müssen erst wieder ausgeschaltet werden, bevor die Funktionen aufgerufen werden können.

Die Funktionseinstellungen werden in der SCENE mit abgespeichert und sind für alle Pattern der Scene gleich.

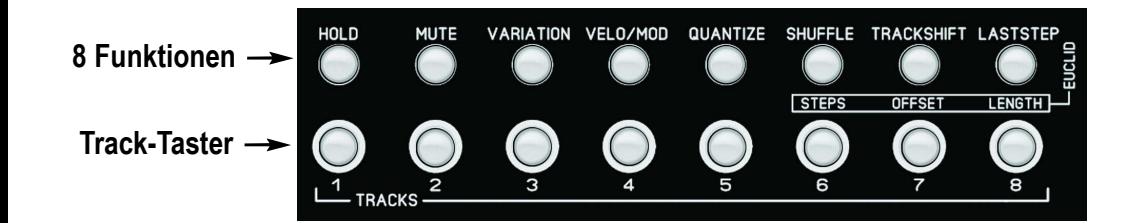

### **HOLD**

HOLD-Taste drücken, die Taste leuchtet.

Mit den TRACK-Tastern 1-8 das HOLD für die Spur ein/ausschalten. Die Track-Taster LEDs zeigen den Status an, im Display steht "---", der Data-Regler ist ohne Funktion.

Wenn HOLD für eine Spur eingeschaltet ist, kann sie nicht recordet werden. Die aufgenommenen Noten bleiben geschützt. Man kann aber trotzdem live drüberspielen.

#### MUTE

MUTE-Taste drücken, die Taste leuchtet.

Mit den TRACK-Tastern 1-8 das MUTE für die Spur ein/ausschalten. Die Track-Taster LEDs zeigen den Status an, im Display steht "---", der Data-Regler ist ohne Funktion.

MUTE unterdrückt das Abspielen der Spur. Wenn MUTE für eine Spur eingeschaltet ist, kann sie nicht recordet werden. Die aufgenommenen Noten bleiben geschützt.

#### VARIATION

VARIATION-Taste drücken, die Taste leuchtet.

Mit den TRACK-Tastern 1-8 VARIATION für die Spur ein/ausschalten. Die Track-Taster LEDs zeigen den Status an, im Display steht "---", der Data-Regler ist ohne Funktion.

VARIATION aktiviert den VARIATION-Regler für die Spur. Alle Spuren, bei denen VARI-ATION eingeschaltet ist, werden also durch den Regler gemeinsam beeinflusst. Der Regler erzeugt unterschiedliche Zufallsalgorithmen für Velocity und Trigger, die auf die abspielenden Noten wirken.

Wirkung der Reglerstellung:

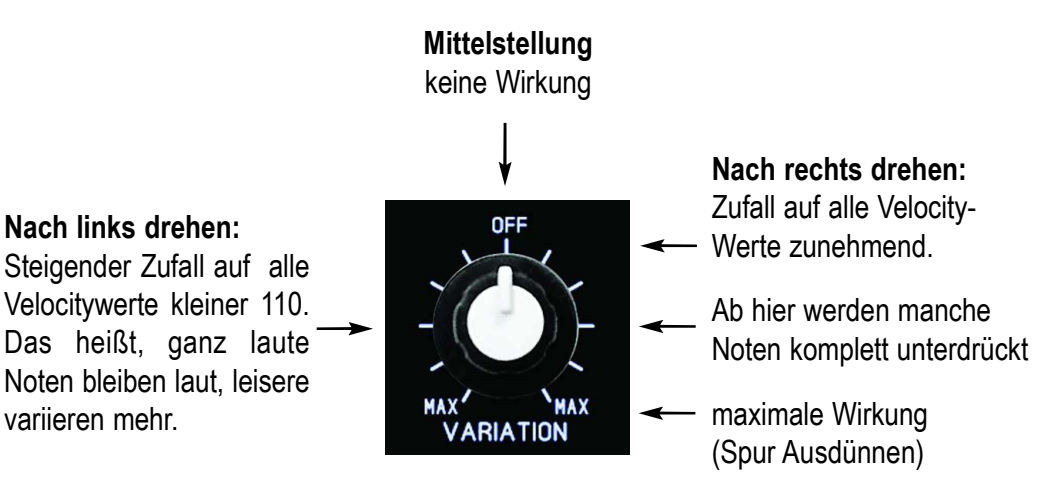

### FUNKTIONEN

#### VELO / MOD

VELO/MOD-Taste drücken, die Taste leuchtet.

Mit den TRACK-Tastern 1-8 die einzustellende Spur selektieren, die entsprechende Track-Taste leuchtet (nur ein Track kann selektiert werden), im Display steht der Wert. Mit dem Data-Regler den Wert ändern.

Diese Funktion bestimmt, was aus der CV Ausgangsbuchse des Tracks ausgegeben wird. Das kann die Velocity der Note, eine recordete CV-Modulation oder eine von 32 Preset CV-Modulationssequenzen sein.

Folgende Werte sind möglich:

- uEL = Velocity. Die CV Buchse gibt Velocity Werte aus.
- $rEC$  = Recordete Modulation. Die CV Buchse gibt Modulations-CV Werte aus.
- 001 = Nr der Preset-Sequenz. Die CV Buchse gibt Modulations-CV Werte aus.

Diese Einstellung hat keinen Einfluss auf die MIDI-Daten. Falls aus der Buchse keine Velocity, sondern Modulations-CV kommt, wird die Velocity trotzdem per MIDI gesendet.

#### **QUANTIZE**

QUANTIZE-Taste drücken, die Taste leuchtet.

Mit den TRACK-Tastern 1-8 die einzustellende Spur selektieren, die entsprechende Track-Taste leuchtet (nur ein Track kann selektiert werden), im Display steht der Wert. Mit dem Data-Regler den Wert ändern.

Dieser Wert bestimmt, ob und wie die Spur beim Einspielen per SINGLE oder SHOTS automatisch oder per BEAT Regler quantisiert wird. Ist der Wert ausgeschaltet "oFF", richtet sich die Quantisierung nach dem Wert des BEAT Reglers. Hier können die Spuren auf unterschiedliche Werte eingestellt werden, um gleichzeitig ausgelöste Spuren mit unterschiedlichen Beats recorden und spielen zu können. Außerdem können "punktierte Noten" erzeugt werden, die nicht auf dem BEAT Regler liegen.

Für QUANTIZE sind folgende Werte sind möglich:

oFF Quantisierung der Spur wird nur durch BEAT Regler bestimmt

Folgende Werte stellen die Spur auf eine fixe Quantisierung ein:

- 4d viertel punktiert (dotted)
- 2t halbe Triole
- 4 viertel normal
- 8d achtel punktiert (dotted)
- \_4t viertel Triole
- 8 achtel normal
- 16d 16tel punktiert (dotted)
- 8t achtel Triole
- 16 16tel normal
- 16t 16tel Triole
- 32 32tel normal
- 32t 32tel Triole

Danach dieselbe Reihenfolge mit Beat im OFFBEAT, angezeigt durch Punkt am Ende:

- **4d.** viertel punktiert (dotted), offbeat
- **2t.** halbe Triole, offbeat
- .......... usw. bis
- **32t.** 32tel Triole, offbeat

### FUNKTIONEN

#### **SHUFFLE**

SHUFFLE-Taste drücken, die Taste leuchtet. Im Display steht der Wert. Mit dem Data-Regler den Wert ändern.

Hier wird für die Scene global ein 16tel Shuffle eingestellt. Jede zweite 16tel Note wird um einen kleinen Betrag verzögert gespielt.

Wertebereich: oFF, 001-127

#### TRACKSHIFT

TRACKSHIFT-Taste drücken, die Taste leuchtet.

Mit den TRACK-Tastern 1-8 die einzustellende Spur selektieren, die entsprechende Track-Taste leuchtet (nur ein Track kann selektiert werden), im Display steht der Wert. Mit dem Data-Regler den Wert ändern.

Die Spur kann direkt in acht 16tel Stufen vor oder zurück geschoben werden, und/oder zusätzlich in Ticks feinverschoben werden. Eine ganze Zahl im Display zeigt den Wert der 16tel Verschiebung an, eine zusätzliche Feinverschiebung wird mit einem Punkt angezeigt. Die Feinverschiebung kann in maximal 6 Ticks vor-oder zurück bei gedrückt gehaltener TRACK Taste eingestellt werden.

#### 16tel Verschiebungen mit Data Regler:

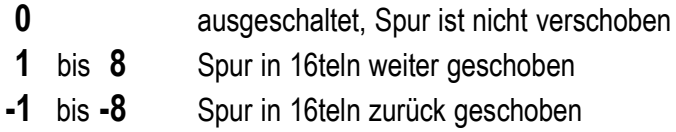

#### Feinverschiebung (in Ticks) mit Data Regler bei gedrückt gehaltener Tracktaste:

- 0F ausgeschaltet, Spur ist nicht feinverschoben
- 1F bis 6F Spur in Ticks weiter geschoben
- -1F bis -6F Spur in Ticks zurück geschoben

Wenn eine Spur Feinverschoben wurde, wird dies mit einem Punkt im Display bei der "normalen" 16tel Verschiebung angezeigt.

#### BEISPIELE:

- 0. 16tel ausgeschaltet, Spur aber zusätzlich in Ticks feinverschoben
- 2. Spur zwei 16tel weiter geschoben und zusätzlich in Ticks feinverschoben

Den genauen Wert der Feinverschiebung sieht man beim dauerhaften Drücken auf die TRACK-Taste, zum Beispiel:

-3F Spur 3 Ticks zurückgeschoben

#### HINWEIS:

Wenn auf einer bereits verschobenen Spur Noten neu aufgenommen werden, erscheinen diese nicht als verschoben.

#### LASTSTEP / BAR

LASTSTEP-Taste drücken, die Taste leuchtet.

Mit den TRACK-Tastern 1-8 die einzustellende Spur selektieren, die entsprechende Track-Taste leuchtet (nur ein Track kann selektiert werden), im Display steht der Wert. Mit dem Data-Regler den Wert ändern.

Der Laststep bestimmt die Länge des Taktes der Spur in 16teln bezogen auf 1 TAKT. Er ist für alle Takte (Bar) gleich, loopt also bei allen 4 Takten gleich.

ACHTUNG: Mit dem Laststep der Spur 1 wird der globale Takt vom Sequenzer festgelegt. Die Länge von Spur 1 bestimmt also, wann der nächste Takt beginnt. Mit Laststep=12 wird ein 3/4 Takt, und mit Laststep=16 ein 4/4 Takt eingestellt.

Wertebereich: 01-16 (16tel Steps)

### RECORDING

#### SINGLE NOTES

Steps können nur bei laufendem Sequencer aufgenommen werden. Schalte den Taster SHOTS aus (leuchtet nicht). Drücke die Taste RECORD NOTE um mit den Tracktastern recorden zu können.

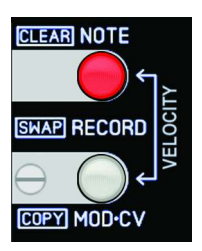

Starte den Sequenzer und spiele mit den Tracktastern, den Sensoren

oder über eine MIDI-Note via MIDI-Input. Stelle vorher mit dem Regler VELOCITY die Lautstärke des Steps ein (bei MIDI-Noten wird die empfangene Velocity genommen). Wenn eine Taste kurz oder lange gedrückt wurde, wird auf dem nächsten Quantisierungsstep (BEAT Regler beachten) ein Step gesetzt. Mit den Sensoren oder Noten über MIDI-Input funktioniert es ebenso.

Die Gatetime (Länge der aufgenommenen Note) richtet sich nach der Dauer des Tastendrucks. Sehr kurzer Tastendruck erzeugt Trigger (wenige Millisekunden). Der Regler GATETIME ist bei Singlenote Recording unwirksam. Solange die Taste gedrückt bleibt, werden bereits aufgenommene Noten gelöscht. Wird in eine bereits abspielende Note reingespielt, wird die Länge dieser Note nur bis zur neuen Note reichen (1Tick davor wegen Retrigger). War noch keine Note gesetzt, reicht das Gate über den gesamten Loop. Noten, die über eine Taktgrenze hinweg gespielt wurden, werden bei Änderung der Takte abgeschnitten gespielt.

#### SHOTS RECORD (NOTE REPEAT)

SHOTS sind laufende Noten Phrasen mit unterschiedlicher Rhythmik, die bei laufendem Sequenzer recordet werden können. Die Rhytmik wird durch den Regler BEAT (Raster, Resolution) und die Auswahl USER Phrase, EUCLID Phrase oder nur BEAT bestimmt.

Mache folgende Einstellungen, um Noten im SHOTS Mode zu recorden:

- Schalte auf SHOTS (SHOTS-Taster muss leuchten)
- Schalte auf RECORD (RECORD NOTE Taster muss leuchten)
- MUTE und HOLD der zu recordenen Spur müssen vorher ausgeschaltet sein.

Du kannst mit den Tracktastern, den Sensoren oder mit MIDI-Noten (via MIDI-Input) recorden. Beispiel mit Tracktaster: Solange der Tracktaster gedrückt ist, wird eine Sequenz aufgenommen, die durch die BEAT Einstellungen, VELOCITY und GATETIME Regler bestimmt ist.

#### **VELOCITY**

Bestimmt die Werte für MIDI-und CV-Velocity oder Modulations-CV.

Bis Mittelstellung fixe Werte von 0-127, rechts abfallende, steigende, zufällige Werte. Mit dem Regler kann auch eine Modulationssequenz unabhängig vom Trigger aufgenommen werden (siehe VELO/MOD Funktion).

#### GATETIME

- OFF: bei SHOTS: es werden keine Steps gesetzt = Pause
- TRIG: Gatelänge nur kurzer Trigger
- 1-100: Die Gatelängen sind abhängig vom BEAT (in Prozent)
- up: Die Gatelängen werden von kurz zu lang automatisch erzeugt
- down: Die Gatelängen werden von lang zu kurz automatisch erzeugt
- RND: Die Gatelängen werden zufällig erzeugt

#### BEAT

Der BEAT Regler bestimmt die Pulsfolgen (Divider) in Tick-Auflösung. Links: Triolische Noten

Rechts: gerade(duolische) Noten

Die Pulsfolge kann kontinuierlich oder eine Minisequenz sein (USER Phrase, EUCLID Phrase).

#### **OFFREAT**

Die Pulsfolge läuft im Gegentakt (außer bei 32teln und Ticks)

#### PHRASE USER

Die Pulsfolge ist eine 16-Step Sequenz (editierbar mit EDIT-USER + 16 Track und Funktionstaster), loopt aber bei triolisch/dotted nach 12 Steps!

#### PHRASE EUCLID

Die Pulsfolge ist ein euclidischer Algorithmus (editierbar mit EDIT-EUCLID + 3 Euclid Taster)

### RECORDING

#### VELOCITY RECORDING

Die Velocity einer bereits aufgenommenen Spur mit Noten-Trigger und Velocity Werten kann nachträglich verändert oder angepasst werden. Recorde einfach mit Hilfe des Velocity Reglers andere Werte.

Dazu müssen die beiden Taster RECORD (NOTE und MOD-CV) zusammen gedrückt werden (beide LEDs leuchten). Jetzt ist der Sequenzer im Velocity Recording Modus. Spiele nun mit den Tracktastern oder Sensoren neue Velocity Werte ein, ohne daß die gesetzten Noten Trigger verändert werden. Die Spur muss im Funktions-Menu VELO/MOD auf "VEL" eingestellt sein.

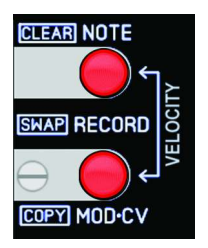

#### MOD-CV RECORDING

RECORD MOD-CV/COPY Taste drücken (Taster leuchtet): Eine Modulationssequenz für den analogen CV-Ausgang kann nun recordet werden. Dazu muss aber die Spur im Funktions-Menu VELO/MOD auf "REC" eingestellt sein. Diese Modulationssequenz wird nur über den CV-Ausgang der Spur ausgegeben (nicht über MIDI). Über MIDI werden weiterhin Velocity Daten gesendet.

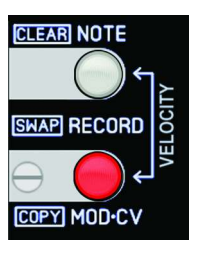

Mit dem VELOCITY Regler kann nun eine kontinuerliche Modulationsbewegung aufgenommen werden. Drehe dazu vorher den BEAT Regler auf "TICK" (höchste Auflösung). Wenn du eine gerasterte Sequenz möchtest, verändere die BEAT Einstellung entsprechend.

#### Aufnahme:

Bei laufendem Sequenzer und gedrückt gehaltener Tracktaste (oder aktiven Sensor) am Velocity Regler drehen (oder eine automatische Velocity Bewegung aufnehmen).

## EDIT PHRASE

#### EDIT PHRASE USER

Für jede Spur kann pro Scene eine 16-Step Sequenz (editierbar mit den 16 Track- und Funktionstastern) programmiert werden. Diese Sequenz kann als BEAT Phrase zum SHOTS recorden verwendet werden. Die Resolution kann mit dem BEAT Regler eingestellt werden. Schalte in den Mode durch länger als 1 Sekunde gedrückt gehaltene EDIT USER Taste. Diese blinkt dann.

Folgende Bedienungselemente sind wirksam:

- mit DATA Regler = den Track 1-8 auswählen, im Display steht: "Tr1" (Track + Nummer)
- mit den 16 Funktions- und Tracktastern die Steps 1-16 ein/ausschalten.

#### EDIT PHRASE EUCLID

Für jede Spur kann pro Scene eine Euclid Sequenz programmiert werden. Diese Sequenz kann als BEAT Phrase zum SHOTS recorden verwendet werden. Die Resolution kann mit dem BEAT Regler eingestellt werden. Schalte in den Mode durch länger als 1 Sekunde gedrückt gehaltene EDIT EUCLID Taste. Diese blinkt dann.

Folgende EUCLID Parameter sind einstellbar:

Length:Taste LASTSTEP (Edit mit Dial) im Display: "L16" (L + Steps) Offset: Taste Track-Shift (Edit mit Dial) im Display: "O 2" (O + Steps) Steps: Taste SHUFFLE (Edit mit Dial) im Display: "S16" (S + Steps) Track auswählen mit Tracktastern 1-8.

#### HINWEIS:

Bei EDIT der PHRASEN hört man die Phrase spielen, ohne daß recordet wird. Das Abspielen recordeter Noten der selektierten Spur wird unterdrückt.

Mit den Sensoren und externen MIDI-Noten kann der Track auch selektiert werden, und springt dann zu dem Kanal. Bei EDIT PHRASE kann also nicht recordet werden!! Alle vier Regler VARIATION, GATETIME, BEAT und VELOCITY sind beim Hören der Phrase wirksam. Die EDIT Funktion ist auch bei SINGLE NOTES (SHOTS ausgeschaltet) auswählbar.

### LFO

Es gibt vier identische programmierbare LFOs für jede Scene. Jeder LFO hat Einstellungen für WAVE & PHASE, RATE & SYNC und AMP & RANGE. Die Wellenformen liegen in zwei Varianten vor: Ausgang bipolar oder unipolar (und unipolar invertiert). Der LFO hat ausschliesslich analoge Ausgänge und keine MIDI Funktionen. Er kann aber per Track-Steps getriggert und zur MIDI-Clock synchronisiert werden. Die Geschwindigkeit ist regelbar zwischen 40Hz und bis über 9 Minuten Dauer.

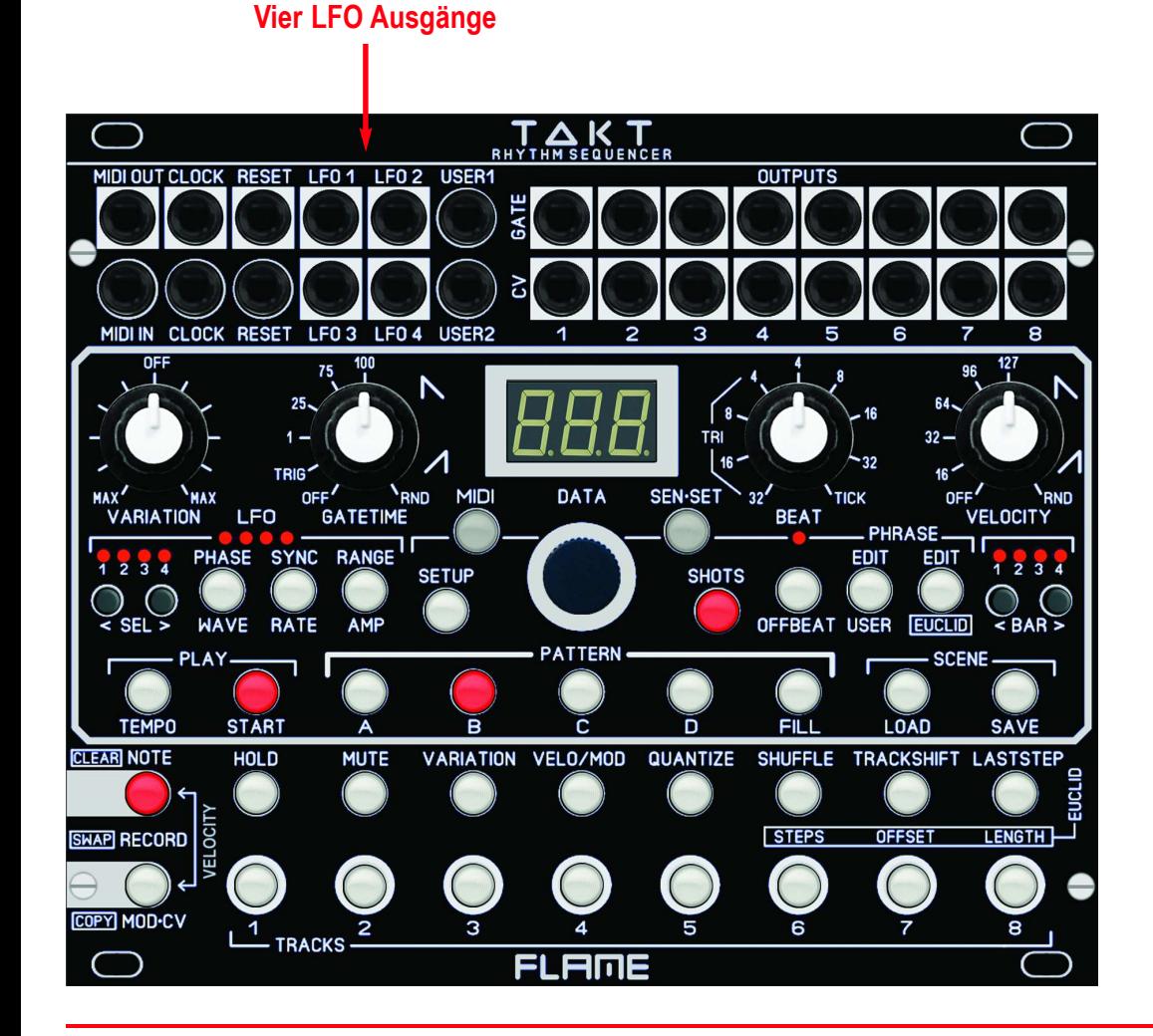

#### LFO selektieren

Wählen Sie mit dem LFO SELECT Taster den LFO, den Sie editieren wollen. Die LED signalisiert den gerade ausgewählten LFO. Alle Änderungen der Werte glten dann nur für diesen LFO.

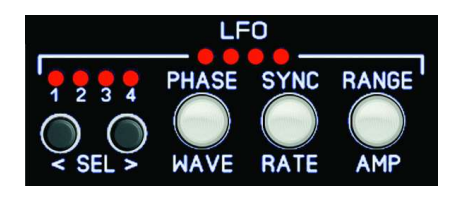

#### LFO Funktionen auswählen/editieren

Wählen Sie mit den drei LFO Funktionstastern die jeweilige Funktion aus, die Sie editieren wollen. Die Taster-LED signalisiert die gerade gewählte Funktion. Mit dem Dialrad ändern Sie den Wert. Dabei gehen Sie wie folgt vor:

Die unter den Tasten beschrifteten Funktionen WAVE, RATE, AMP erreichen Sie direkt durch kurzes Drücken auf den entsprechenden Taster. Dieser leuchtet dann. Im Display steht der aktuelle Wert. Ändern Sie den Wert durch Drehen des Dialrades.

Um die über den Tasten beschrifteten Funktionen PHASE, SYNC, RANGE zu editieren, halten Sie die entsprechende Taste etwas länger gedrückt (ca. 1 sec) bis die Taste blinkt. Im Display steht nun der Wert der Funktion. Drehen Sie am Dialrad, um den Wert zu verändern. Um wieder zurück zu gelangen, drücken Sie wieder kurz die Taste.

#### Übersicht der LFO Funktionen

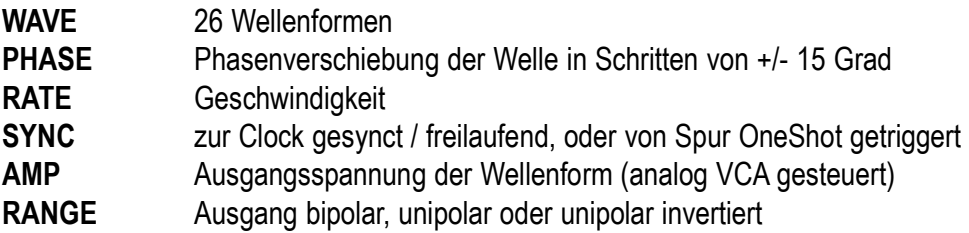

#### LFO - WAVE (Wellenformen)

Jeder LFO verfügt über 26 unterschiedliche Wellenformen. Drücken Sie kurz die WAVE Taste. Ändern Sie dann nach dem Loslassen der Taste die Wellenform des momentan gewählten LFOs durch Drehen des Dialrades.

Folgende Wellenformen stehen zur Verfügung:

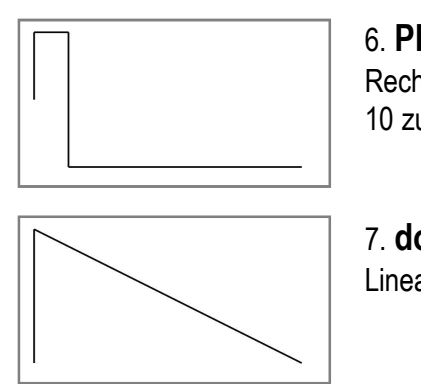

6. PL3 (PULSE 3 - Rechteck Impuls) Rechteck Pulse Wellenform mit einem Tastverhältnis von 10 zu 90%.

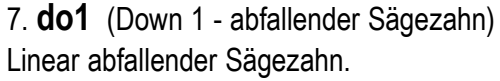

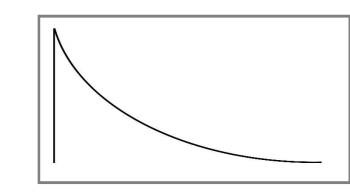

8. do2 (Down 2 - Decay Wellenform) Logarithmisch mittel schnell abfallende Decay Wellenform (langsamer werdend).

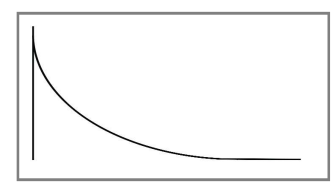

9. do3 (Down 3 - Decay Wellenform) Logarithmisch sehr schnell abfallende Decay Wellenform (langsamer werdend).

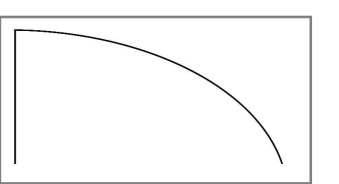

10. doE (Down Exponentiell - abfallende Wellenform) Exponentiell abfallende Wellenform (schneller werdend).

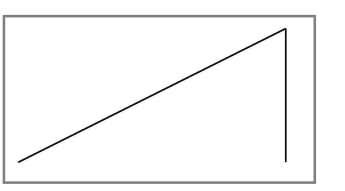

11. UP (aufsteigender Sägezahn) Linear ansteigende Wellenform.

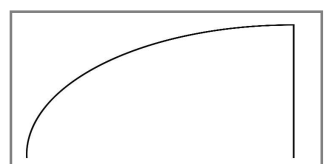

12. UPL (aufsteigende Wellenform) Logarithmisch schnell ansteigende Wellenform (langsamer werdend).

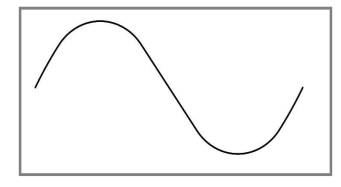

#### 1. Sin (Sinus)

Klassische Sinus Wellenform. Mit Hilfe dieser Wellenform können schwebende, bzw gleichmäßig an-und abschwellende Effekte erzeugt werden.

#### 2. tri (Dreieck)

Klassische Dreiecks Wellenform. Mit Hilfe dieser Wellenform können schwebende, bzw gleichmäßig linear an-und abschwellende Effekte erzeugt werden.

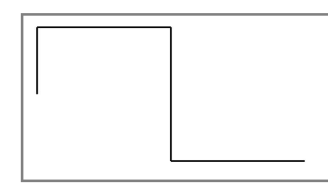

3. Sqr (Square - Rechteck) Rechteck Wellenform mit 50% Tastverhältnis.

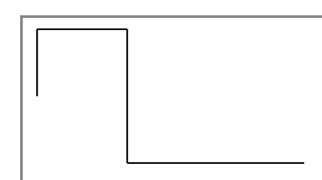

4. PL1 (PULSE 1 - Rechteck Impuls) Rechteck Pulse Wellenform mit einem Tastverhältnis von 30 zu 70%.

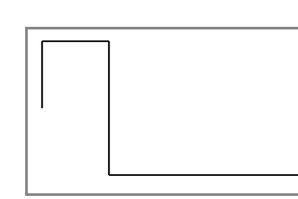

5. PL2 (PULSE 2 - Rechteck Impuls) Rechteck Pulse Wellenform mit einem Tastverhältnis von 25 zu 75%.

### LFO - WAVE (Wellenformen)

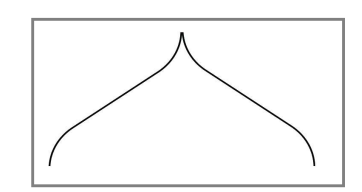

13. d-1 (DIGITAL 1 - Sweep) Sinusförmiger Sweep für schwebende Effekte.

14. d-2 (DIGITAL 2 - Reso) Resonierende Rechteck Wellenform.

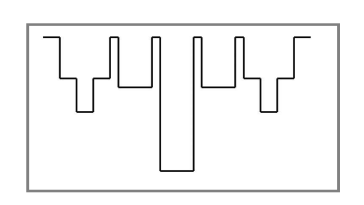

15. d-3 (DIGITAL 3 - Reso) Resonierende weichere Rechteck Wellenform.

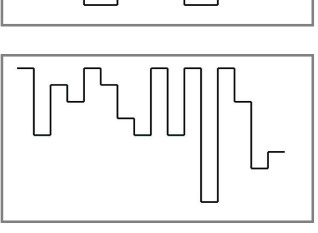

20. SH5 (Sample & Hold 5 - Sequenz) Gleichmäßige 8 Schritte Rechtecksequenz.

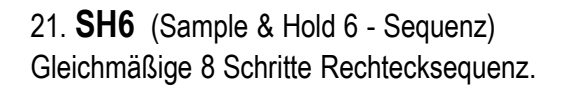

22. SH7 (Sample & Hold 7 - Sequenz) Gleichmäßige 16 Schritte Rechtecksequenz.

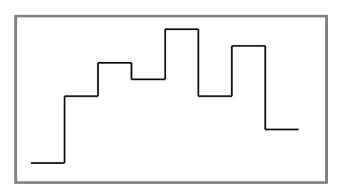

16. SH1 (Sample & Hold 1 - Sequenz) Gleichmäßige 8 Schritte Rechtecksequenz.

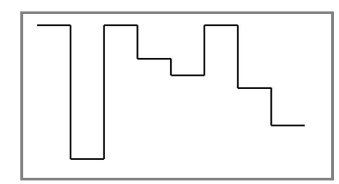

17. SH2 (Sample & Hold 2 - Sequenz) Gleichmäßige 8 Schritte Rechtecksequenz.

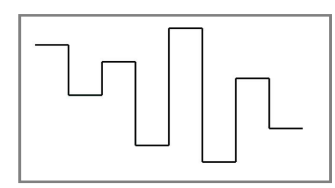

18. SH3 (Sample & Hold 3 - Sequenz) Gleichmäßige 8 Schritte Rechtecksequenz.

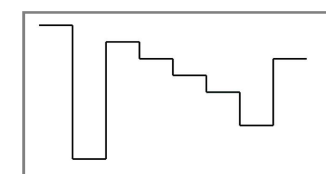

19. SH4 (Sample & Hold 4 - Sequenz) Gleichmäßige 8 Schritte Rechtecksequenz.

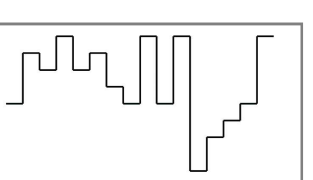

23. SH8 (Sample & Hold 8 - Sequenz) Gleichmäßige 16 Schritte Rechtecksequenz.

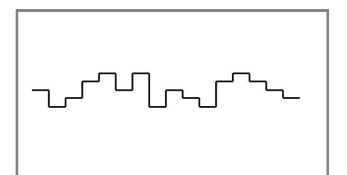

24. SH9 (Sample & Hold 9 - Sequenz) Gleichmäßige 16 Schritte Rechtecksequenz mit geringer Dynamik.

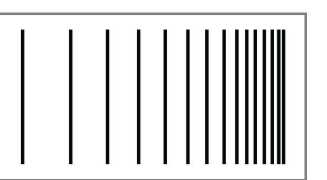

25. bbA (Bouncing Ball - Sequenz) Kurze Impulse schneller werdend.

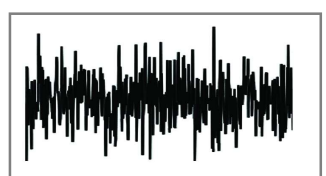

26. rnd (RANDOM) Zufalls Wellenform (digitales Rauschen). Bei langsamen Abspielen gleitende Werte wegen der Interpolation (Werteglättung).

#### LFO - PHASE (Phasenverschiebung)

Der Startpunkt der Wellenform kann in 15 Grad Schritten nach vorne oder hinten verschoben werden. Dadurch können zum Beispiel gegentaktig laufende Wellenformen bei gleicher Rate realisiert werden (180 Grad Verschiebung).

Das Menu PHASE ist das Untermenu von Menu WAVE.

Halten Sie die WAVE Taste dauerhaft gedrückt. Nach ca. 1 sec wird im Display die aktuell eingestellte Phase dieses LFOs angezeigt. Ändern Sie den Wert mit dem Dialrad bei gedrückt gehaltener WAVE Taste.

Wertebereich: - 180° ... + 180° (in Schritten von 15°)

0 keine Phasenverschiebung 180 verschoben um die Hälfte

#### HINWEIS:

Die LFOs werden bei einem Reset auf die eingestellte Phase gesetzt. Ist der LFO Sync eingeschaltet, wird der LFO entsprechend der Rate automatisch zur Clock geresetet. Freilaufende LFOs werden nur beim Starten und Wechseln des Patterns geresetet.

Die Änderung der Phase wird erst bei einem erfolgtem Reset wirksam. Eine Änderung der Rate im Sync erfolgt bei der nächsten 16tel und der LFO wird beim nächsten Takt neu synchronisiert.

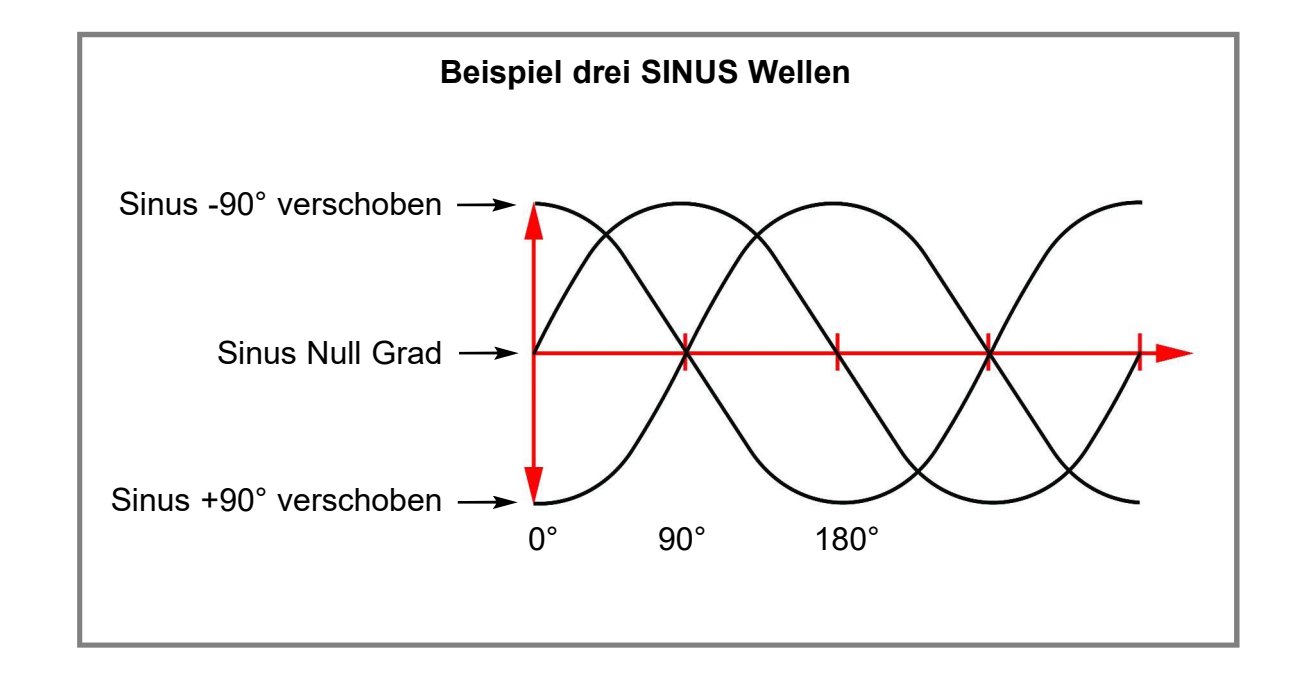

Die Geschwindigkeit des LFO wird im Menu RATE eingestellt. Im Untermenu SYNC können Sie festlegen, ob der LFO frei laufen soll oder zur Clock synchronisiert wird. Die Geschwindigkeit im freilaufenden Modus kann von mehreren Minuten Dauer bis in den unteren hörbaren Audiobereich um etwa 60Hz reichen.

Drücken Sie einmal die Taste RATE. Die Taste leuchtet jetzt. Nach dem Loslassen der Taste wird der aktuell eingestellte Wert im Display angezeigt. Ändern Sie den Wert mit dem Dialrad.

Abhängig von der Einstellung SYNC (siehe Abschnitt LFO - SYNC) werden im Display unterschiedliche Wertebereiche angezeigt:

#### Bei SYNC = oFF

(Synchronisierung ausgeschaltet, LFO freilaufend)

Wertebereich: 000...120

- 000 Geschwindigkeit einige Minuten Dauer (ca. 9:50min)
- 120 Geschwindigkeit ca. 40Hz

#### Bei SYNC = on

(Synchronisierung eingeschaltet, LFO läuft in musikalischen Intervallen)

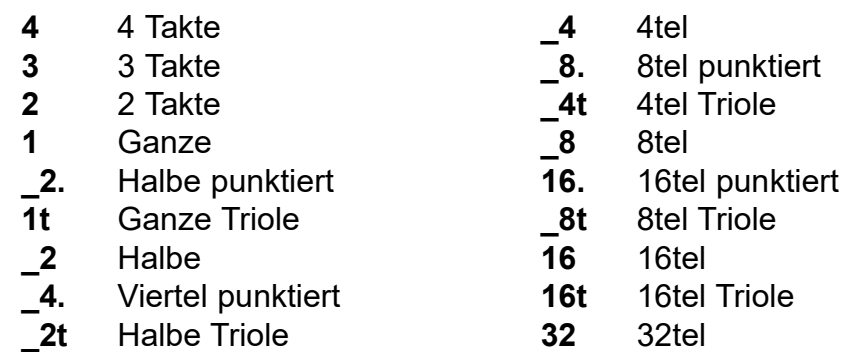

#### LFO - RATE (Geschwindigkeit) LFO - SYNC (Synchronisation, Trigger)

Im Untermenu SYNC können Sie festlegen, ob der LFO frei laufen soll, zur Clock synchronisiert wird (im Loop) oder durch Noten einer Spur getriggert wird.

Das Menu SYNC ist das Untermenu von Menu RATE.

Halten Sie die Taste RATE ca. 1sec gedrückt. Wenn die Taste blinkt wieder loslassen. Im Display steht die aktuelle Einstellung für die Synchronisation dieses LFOs. Ändern Sie den Wert mit dem Dialrad.

Wertebereich: on / oFF / tr1..tr8

- on Synchronisation zur Clock eingeschaltet, der LFO ist zur Clock synchronisiert
- oFF Synchronisation zur Clock ausgeschaltet, der LFO ist frei laufend
- tr1..tr8 LFO Welle wird durch Noten einer Spur getriggert (gesynct OneShot)

#### LFO - AMP (LFO Amplitude=Ausgangspegel)

Die Ausgänge der LFOs laufen über je einen VCA und können somit elektronisch abgeschwächt werden. Die maximale Ausgangsspannung beträgt +/- 5V. Mit Hilfe der AMP Einstellungen kann die Ausgangsspannung in einem grossen Bereich variiert werden. Weiterhin ist es möglich die Amplitude durch einen anderen LFO zu steuern.

Drücken Sie einmal die Taste AMP. Die Taste leuchtet jetzt. Nach dem Loslassen der Taste wird der aktuell eingestellte Wert im Display angezeigt. Ändern Sie den Wert mit dem Dialrad.

Wertebereiche: oFF, 001...059, LF1..LF4

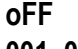

der VCA ist runtergeregelt, der LFO Pegel ist also Null Volt

001..059 VCA Einstellung zwischen wenigen mV bis max. 5V

LF1..LF4 einer der drei verbleibenden LFOs steuert den VCA :

- bei LFO-1 wird nur LF2, LF3 und LF4 angezeigt
- bei LFO-2 wird nur LF1, LF3 und LF4 angezeigt
- bei LFO-3 wird nur LF1, LF2 und LF4 angezeigt

- bei LFO-4 wird nur LF1, LF2 und LF3 angezeigt

#### HINWEIS:

Wird der VCA des LFO durch einen anderen LFO gesteuert, dann wirkt der gesamte Hub der LFO Welle auf die Amplitude. Die AMP Einstellung des anderen LFO ist für diese Steuerung unwirksam. Allerdings wirkt sie weiterhin auf den Ausgang des anderen LFOs.

#### BEISPIEL:

#### LFO-1 mit AMP=LF2 und LFO-2 mit AMP=030

Der LFO-2 moduliert den Ausgangspegel von LFO-1. Dies wirkt sich auf die Ausgangsbuchse von LFO-1 direkt mit maximaler Amplitude der Waveform von LFO-2 aus. Die eingestellte Amplitude von LFO-2 (Wert=030) wirkt nur auf die Ausgangsbuchse von LFO-2 und ist etwa um die Hälfte abgeschwächt.

Mit Hilfe der Amplitudenmodulation durch einen anderen LFO können beispielsweise langsam abnehmende oder anschwellende Pulsfolgen erzeugt werden!

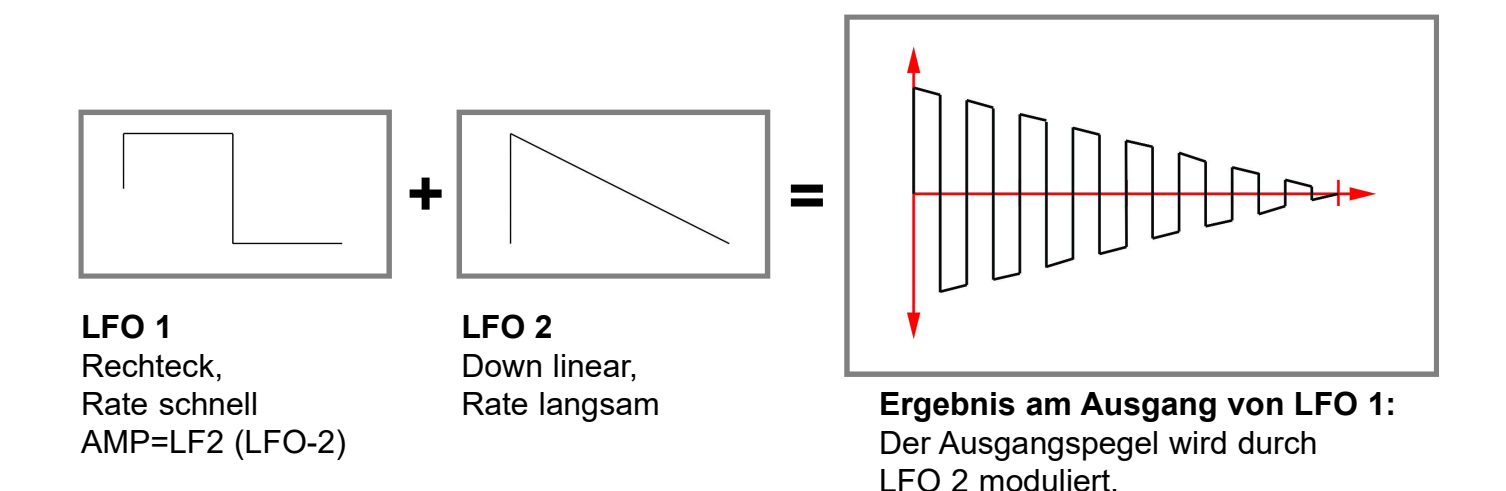

#### LFO - RANGE (Spannungsbereich)

Im Untermenu RANGE können Sie den LFO Ausgang auf bipolar oder unipolar schalten.

Das Menu RANGE ist das Untermenu von Menu AMP.

Halten Sie die AMP Taste etwa 1sec gedrückt. Wenn die Taste blinkt wieder loslassen. Im Display wird die aktuelle Einstellung angezeigt. Ändern Sie den Wert mit dem Dialrad..

Wertebereich: bi / uni / Sid

- bi bipolarer Ausgangsspannungsbereich max. zwischen -5V...+5V
- uni unipolarer Ausgangsspannungsbereich max. zwischen 0V...+5V
- Sid SideChain: invertierter unipolarer Ausgang +5V...0V

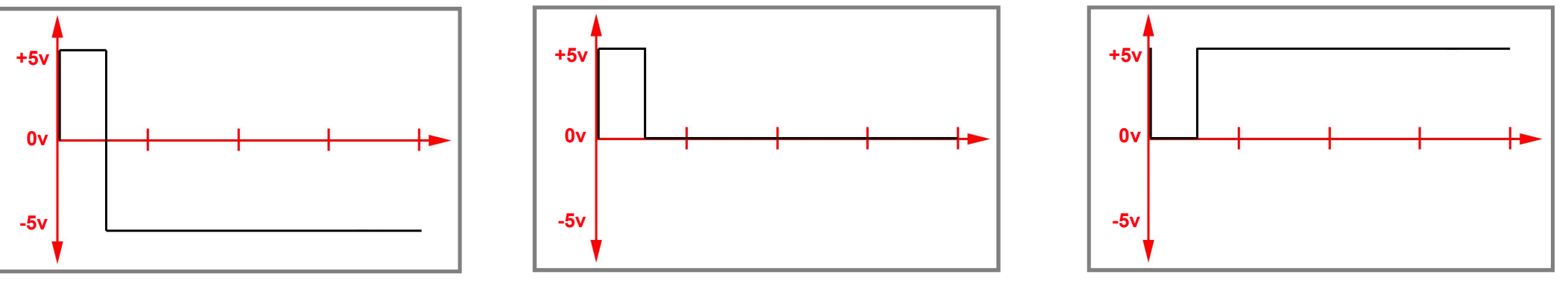

"bi"=bipolar "uni"=unipolar

"Sid"=Side Chain unipolar-invertiert

### SETUP GLOBAL

Im Menu SETUP werden globale Einstellungen vorgenommen, welche für alle Scenen übergeordnet gelten. Drücke die Taste SETUP um in das Menu zu gelangen. Steppe durch die Parameter durch mehrmaliges Drücken der SETUP Taste. Das Display zeigt den Menunamen und den zugehörigen Wert durch Blinken an. Den Wert verändere mit dem DATA Regler. Bei Änderung des Wertes werden die SETUP Einstellungen automatisch dauerhaft gespeichert.

Folgende Parameter können eingestellt werden:

- "USr" Belegung der Buchsen USER 1+2 "FSn" (USER1=FILL-Funktion, USER2=SENS-SET Funktion) "SCE" (USER1=Scene down, USER2=Scene up) "FCL" (USER1=FILL, USER2=Clear Position)
- "CLi" Funktion der CLOCK Input Buchse "oFF" (keine Funktion) " 16" (16tel Clock = 4 PPQN) " 96" (96 Ticks pro Takt = 24 PPQN)
- "CLo" Funktion der CLOCK Output Buchse
	- "oFF" (keine Funktion)
	- " 16" (16tel Clock = 4 PPQN)
	- " 96" (96 Ticks pro Takt = 24 PPQN)

"rSI" - Funktion der RESET Input Buchse

"oFF" (keine Funktion)

"rES" (Trigger Impuls resetet Sequenz)

"trS" (Trigger Start/Stop)

"run" (Toggle: high=Play, low=Stop)

"rSo" - Funktion der RESET Output Buchse "oFF" (keine Funktion) "r01".. "r32" (Reset nach 1-32 Takten = kurzer Trigger Impuls) "trS" (sendet Trigger bei Start und Stop) "run" (Toggle bei Play=high, Stop=low)

"PtC" - Patternwechsel per Takt oder on the fly "bAr" (Patternwechsel zum nächsten Takt) "FrE" (Free - Patternwechsel sofort )

"bCo" - Auto-BAR-Copy "On " (eingeschaltet) "oFF" (ausgeschaltet)

Auto.Bar-Copy ist das automatisches Kopieren der Takte in die verbleibenden Takte bei folgenden BAR Einstellungen:

BAR=1 Takt 1 wird auch in Takt 2,3,4 kopiert (bei Taktwechsel zu 2 oder4) BAR=2 Takte 1+2 werden auch nach 3+4 kopiert (bei Taktwechsel zu 3) BAR=3+4 nichts machen!

- "ALd" Auto load (Scene welche beim Einschalten geladen wird) "01-50" (Scene-Nummer 01-50)
- "SUn" Sensoreinstellung für Innen/Aussen Betrieb um Störungen durch Sonne zu vermeiden "On " (Sensoren unempfindlicher) "oFF" (Sensoren empfindlicher)

### MIDI SETUP

Im Menu MIDI werden MIDI-Einstellungen vorgenommen, welche für alle Scenen übergeordnet gelten. Beachte, daß einige MIDI Parameter für die Tracks der Pattern unterschiedlich eingestellt werden können.

Drücke die Taste MIDI um in das Menu zu gelangen. Steppe durch die Parameter durch mehrmaliges Drücken der MIDI Taste. Das Display zeigt den Menunamen und den zugehörigen Wert durch Blinken an (Ausnahme MIDI-Dump). Den Wert verändere mit dem DATA Regler. Den Track selektiere gegebenenfalls mit den Tracktastern.

Bei Änderung des Wertes werden die MIDI Einstellungen automatisch dauerhaft gespeichert. Im MIDI Menu befindet sich auch die Funktion zum Laden und Sichern einer Scene per SYSEX Dump.

Folgende Parameter können separat für die Tracks eingestellt werden:

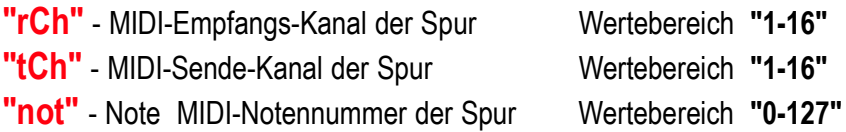

Folgende weitere globale Parameter können eingestellt werden:

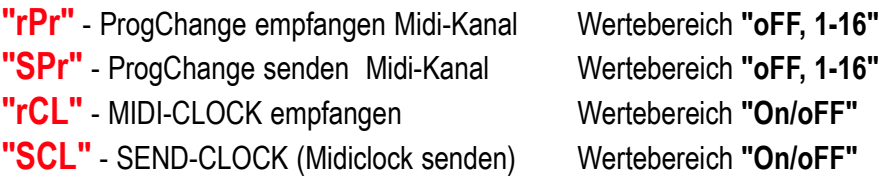

#### SYSEX-Dump einer Scene

Die momentan geladene Scene kann auf einem Computer gesichert werden. Gehe dazu in das MIDI Menu und steppe zum letzten Parameter "SSC" / "rSC". Schalte zwischen beiden Funktionen durch Drehen am DATA Regler um.

"SSC" - Dump Scene: Sende Scene per SYSEX via MIDI-OUT

Hier kann die Scene über MIDI-OUT als SYSEX Datei gesendet werden. Starte das Senden in dem du auf den DATA Regler drückst. Im Display wird blinkend der Fortschritt des Sendens angezeigt. Das Senden dauert ca. 40 sec.

"rSC" - Dump Scene: Empfange Scene per SYSEX via MIDI-IN

Hier kann eine Scene SYSEX-Datei über MIDI-IN geladen werden. Starte das Senden der SYSEX Datei an deinem Computer. Im Display wird blinkend der Empfang angezeigt. Nach dem Empfang befindet sich die Scene im Arbeitsspeicher und muss auf einem Scene-Speicherplatz abgespeichert werden, um dauerhaft im Modul zu bleiben.

Beachte auch, daß durch den Empfang der Scene die momentan geladene Scene überschrieben wird.

### FIRMWARE UPDATE

Für ein Firmware Update wird ein Computer mit MIDI-Interface und einem SYSEX Programm benötigt. Für PC empfehlen wir die Freeware Software MIDI-OX, für MAC die Software "SYSEX LIBRARIAN".

Gehe wie folgt vor:

- Lade die Firmware-Datei (zBsp. FlameTaktV1\_3.syx) auf den Computer.  $\mathbf 0$
- Verbinde den MIDI-Eingang vom Modul mit Hilfe eins MIDI-TRS-B Adapter direkt an den Midi-Out des Computers an (vermeide dabei Umwege z.B. über USB-Hubs). Achtung: Für die MIDI Verbindung wird ein MIDI-TRS-B-Adapter benötigt! 2
- Schalte das Modul ein, während die Tasten MOD-CV und 8 (TRACK 8) gedrückt gehalten werden. Das Modul startet nun im Bootloader-Menü und wartet auf die Syseyx-Datei. Im Display steht "UPd" (Update). ß
- Sende die Firmware-Datei von dem Sysex-Programm an das Modul. Im Display des Moduls sollte nun der Empfang der Daten angezeigt werden (Zähler zählt hoch). Wenn beim Senden der Datei nichts auf dem Display angezeigt wird, ist die MIDI-Verbindung nicht korrekt (bitte die Kabel, Einstellungen des MIDI-Interfaceund SYX-Programm Einstellungen überprüfen).  $\overline{A}$

War der Upload erfolgreich, speichert das Modul die Daten (dabei friert das Display für 2-4 sec ein) und startet danach automatisch mit der neuen Firmware.

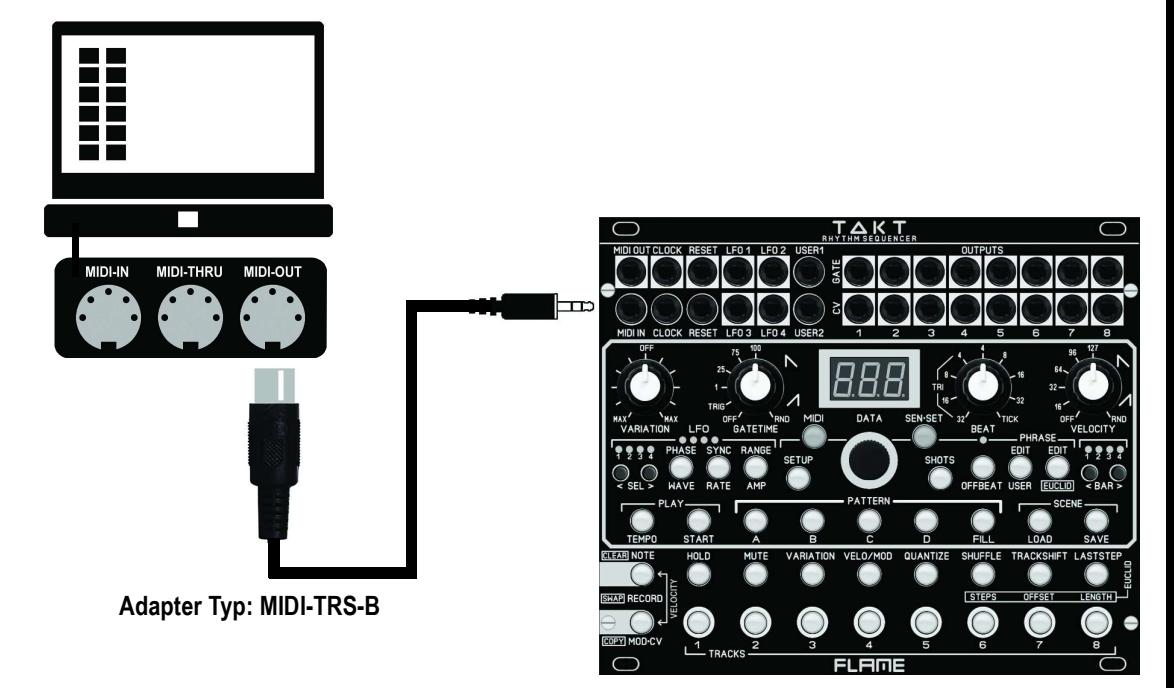

### **SCHNELLSTART**

TAKT kommt mit 5 einfachen vorprogrammierten Patterns (SCENE 1), um erst mal sicherzustellen, dass alles korrekt angeschlossen ist und damit auch gleich mal was passiert. Diese Patterns eignen sich auch gut, um die diversen Funktionen zu erkunden. Im Setup ist berets alles so eingestellt, daß Clocks direkt empfangen bzw gesendet werden.

#### Eine mögliche Verkabelung zum Beginnen wäre zum Beispiel:

Gate 1 > Kickdrum Gate 2 > Snare oder Clap Gate 3 > Envelope (zBsp um den Cutoff eines Filters zu modulieren) Gate 4 > Hihats Gate 5 > Toms oder percussion

#### Für einen schnellen Einstieg zeigen wir euch ein klassisches Beispiel:

Speichere Szene 1 als Szene 2 ab, indem du auf Taste SAVE drückst. Wähle mit dem Dial Rad (in der Mitte des Moduls) die 2 aus und drücke erneut SAVE. Hinter der 2 im Display siehst du während des Speichervorgangs einen Punkt, der blinkt. Wenn der Punkt nicht mehr blinkt bzw erlischt, ist die Szene gespeichert.  $\mathbf 0$ 

Lösche nun die 5 Patterns, indem du CLEAR (links unten) gedrückt hälst und einmal Pattern 1, dann 2, usw bis Fill drückst. Die 5 Patterns sind nun leer und du kannst loslegen. Du kannst im Setup (siehe Manual) dann zum Beispiel einstellen, dass TAKT beim Neustart immer mit Szene 2 beginnt. Speichere die Szene ab und drücke dann SETUP acht mal, bis "aLd" (autoload) im Display steht, wähle die Szene aus und verlasse das Menü, indem du auf TEMPO oder NOTE / CLEAR drückst. Das funktioniert übrigens in jedem Menü so! Löschen eines gesamten Pattern funktioniert aber nur, wenn TAKT nicht läuft!  $\mathbf Q$ 

Wir beginnen mit einer einfacher 4/4 Kick auf Track 1. Beim Neustart befindet sich TAKT immer im Single Modus (die Taste rechts nebem dem Display). Das bedeutet: solange gedrückt wird, wird nur eine Note recorded. Wir wollen allerdings erstmal sicherstellen, daß die Kick auch tatsächlich auf der 1 landet und das geht so: - Stelle das BEAT Poti auf 4, VELOCITY Poti auf 127, GATETIME Poti auf 1.  $\bullet$ 

- Drücke die SHOTS Taste (sie leuchtet und TAKT ist jetzt im Shot Modus). Während TAKT läuft, hälst du die erste Tracktaste gedrückt und zwar den ganzen Takt lang. Jetzt wurden 4 exakte Viertelnoten auf Spur 1 recordet.

Nun wechseln wir zu den Hihats. Stelle das BEAT Poti auf 16tel und drücke Tracktaste 4 durchgehend wie im vorigen Beispiel. Du kannst übrigens anstatt der Tracktaste auch den Sensor benutzen (Achtung, er muss am richtigen Slot angehängt sein!)  $\boldsymbol{A}$ 

Falls du eine oder mehrere Noten eines Tracks löschen willst, halte Taste CLEAR (links) gedrückt und benutze die untersten acht Tasten um zu löschen. Wenn du sie durchgehend hälst, werden alle Notenwerte gelöscht. Wenn du einen ganzen Track löschen willst (inklusive Mutes etc) dann halte CLEAR gedrückt und benutze die 8 Tasten in der zweiten Reihe von unten! Das geht auch während der Sequenzer läuft.  $\bullet$ 

Jetzt könntest du zum Beispiel noch eine Snare oder Clap auf Track 2 aufnehmen, aber im Single Modus. Dazu drückst du SHOTS (leuchtet nicht mehr!) und drückst die Taste 2, wann immer du eine Snare willst. Dasselbe könntest du noch mit Track 5 machen und am Ende des Bars (starte einfach neu, wenn du dir nicht mehr sicher bist) einen kurzen Roll mit Percussion einfügen.  $\bullet$ 

Et voila! Nicht vergessen, die Szene zu speichern!

TIP

Wenn du einen Track mit SHOTS recordest (Tracktaste gedrückt halten), kannst du gleichzeitig am BEAT Poti drehen und "on the fly" Rhythmusmuster einspielen. Probiere es einfach mal aus.

### TROUBLESHOOTING

#### Wenn nicht recordet wird:

Überprüfe kurz die MUTE und HOLD Zustände. Sie dürfen nicht aufleuchten, wenn du auf diesem Kanal aufnehmen willst. Du hörst zwar was du performst, es wird aber nicht recordet, wenn HOLD aktiv ist - was aber wiederum ein gewollter Effekt sein kann. Und MUTE sollte sich von selbst verstehen.

#### Wenn immer noch nicht recordet wird:

Überprüfe ob Gatetime und Velocity (nur bei MIDI relevant oder sofern CV mit Velocity eines VCAs verbunden ist) auf Mittelstellung sind bzw bewege die beiden Potis einfach ein paar Millimeter zurück und wieder vor!

#### Ich spiele mehrere Noten, es werden aber nur einige wenige recordet:

Stelle sicher, dass das BEAT Poti auf 16tel steht, was übrigens immer eine gute Ausgangsbasis ist.

#### Was ich aufgenommen habe ist irgendwie anders oder ungenau:

Stelle sicher, dass das BEAT Poti nicht auf TICK steht, denn sonst nimmst du unquantisiert auf. Wenn das BEAT Poti im linken Bereich steht, nimmst du immer triolisch auf. Es könnte aber auch sein, daß du aus Versehen OFFBEAT aktiviert hast.

#### Wenn das Pattern nicht gelöscht wird:

Stelle sicher daß der Sequenzer nicht läuft. Alle andere Lösch-Prozesse (Tracks oder Noten) funktionieren auch während der Sequenzer läuft.

#### Ich will einen Track löschen, irgendwie funktioniert es aber nicht so ganz.

CLEAR halten & die Funktionstaste drücken (zweite untere Reihe) löscht den kompletten Track inklusive Einstellungen wie Mute, Velocity, Trackshift usw. Lediglich die Last Step Einstellung wird beibehalten. Wenn du allerdings CLEAR drückst und die unteren 8 Tasten benutzt, löschst du nur die Notenwerte - und zwar solange du die Taste gedrückt hälst!

#### Ich weiß nicht wie man ein Menü verlässt:

TEMPO oder NOTE drücken (beide Tasten befinden sich links)!

#### Die Sensoren spielen von alleine oder stören, weil ich sie ausversehen bei der Verkabelung auslöse :

Drücke solange auf die SEN-SET Taste bis sie blinkt. Nun sind die Sensoren abgeschaltet und können keine Noten auslösen. Zum Aktivieren drücke die Taste wieder solange, bis das Blinken aufhört.

### ANHANG & TECHNISCHE DETAILS

#### Technische Details

#### Anschlüsse:

Flachbandkabel Adapter für Doepfer Buss +/-12Volt Eingänge: MIDI-TRS-B, Clock, Reset, 2x CV/Pedal, 3,5mm Mono/Stereo Buchsen Ausgänge: MIDI-TRS-B, 12x CV, Clock, Reset, 8x Trigger, 3,5mm Mono/Stereo Buchsen

#### Bedienungselemente:

37 beleuchteteTaster, 4 unbeleuchtete Taster 4 Potentiometer, 1 Dateneingabe Regler (Encoder) 13 LED's+3Digit-Display für Betriebsanzeigen

Auflösungen: DA-Wandler: 16Bit, CV Range: 0..+5V und +/-5V Stromaufnahme: +130mA / -30mA Größe: Euro Format 3HE / 30TE 152x128,5x33mm, Einbautiefe: 43mm

#### **Gewährleistung**

Trotz sorgfältiger Herstellung kann es passieren, daß eventuell Fehler auftreten. Im Rahmen der Gewährleistung werden Herstellungsfehler kostenlos beseitigt. Dazu zählen nicht Mängel, die durch unsachgemäße Benutzung des Gerätes verursacht wurden.

Der Gewährleistungszeitraum richtet sich nach den gesetztlichen Vorgaben der einzelnen Länder, in denen das Gerät vertrieben wird. Setzen Sie sich gegebenenfalls mit Ihrem Fachhändler/Distributor in Verbindung oder senden Sie eine email an: service@flame-instruments.de

#### Herstellungsrichtlinien

Konformität: CE, RoHS, UL

#### **Entsorgung**

Das Gerät wurde RoHS-konform hergestellt (Richtlinien der EU) und ist damit frei von Schadstoffen wie Quecksilber, Blei, Kadmium und sechswertigem Chrom. Elektronikschrott ist aber trotzdem Sondermüll und darf nicht im Hausmüll entsorgt werden. Setzen Sie sich für eine umweltfreundliche Entsorgung mit Ihrem Fachhändler oder Distributor in Verbindung.

#### Support

Aktuelle Informationen, Updates, Downloads, Tips und Tricks, Videos und Links finden Sie jederzeit auf der webseite: https://www.flame-instruments.de

#### **Danksagung**

Für ihre Mitarbeit, Hilfe und Unterstützung geht ein großer Dank besonders an: Sebastian Preller, Thomas Wagner, Felix Bergleiter, Anne-Kathrin Metzler, Alex4 und Schneiders Büro Berlin.